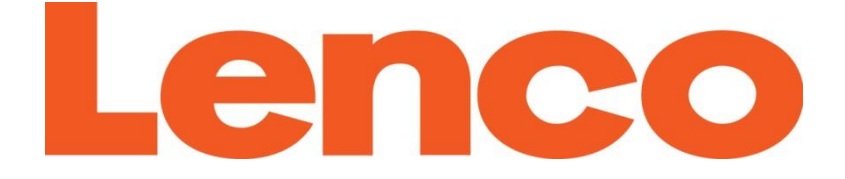

# **Model Xemio-560**

# **Quick Guide**

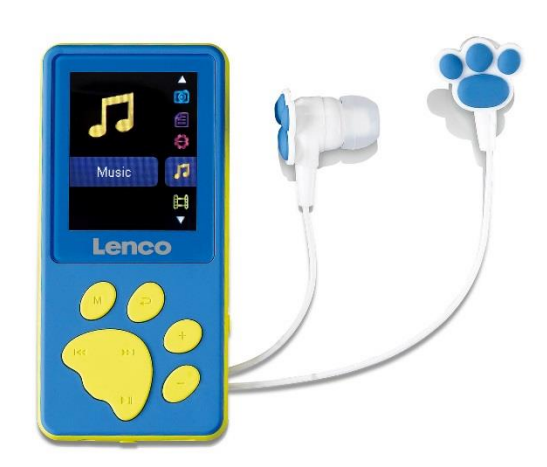

**8GB MP3/MP4 player 8GB MP3/MP4-speler 8-GB-MP3/MP4-Player Lecteur MP3/MP4 8 Go Reproductor MP3/MP4 de 8 GB 8 GB MP3-/MP4-afspiller 8 GB MP3-/MP4-spelare**

### Index

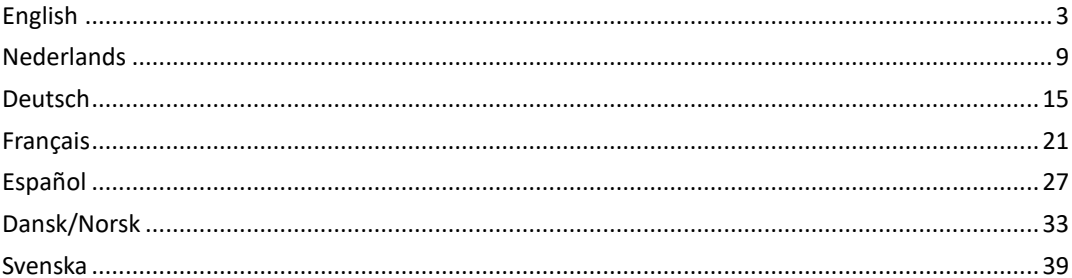

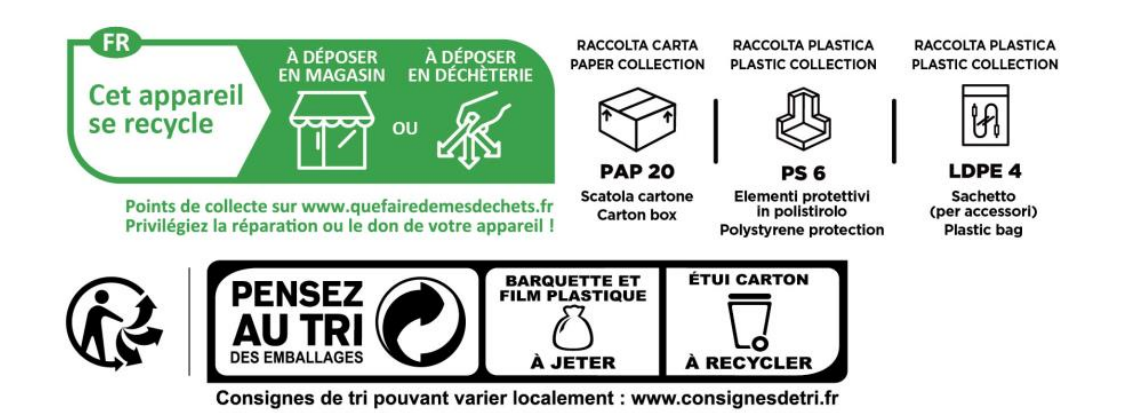

Version: 5.0

<span id="page-2-0"></span>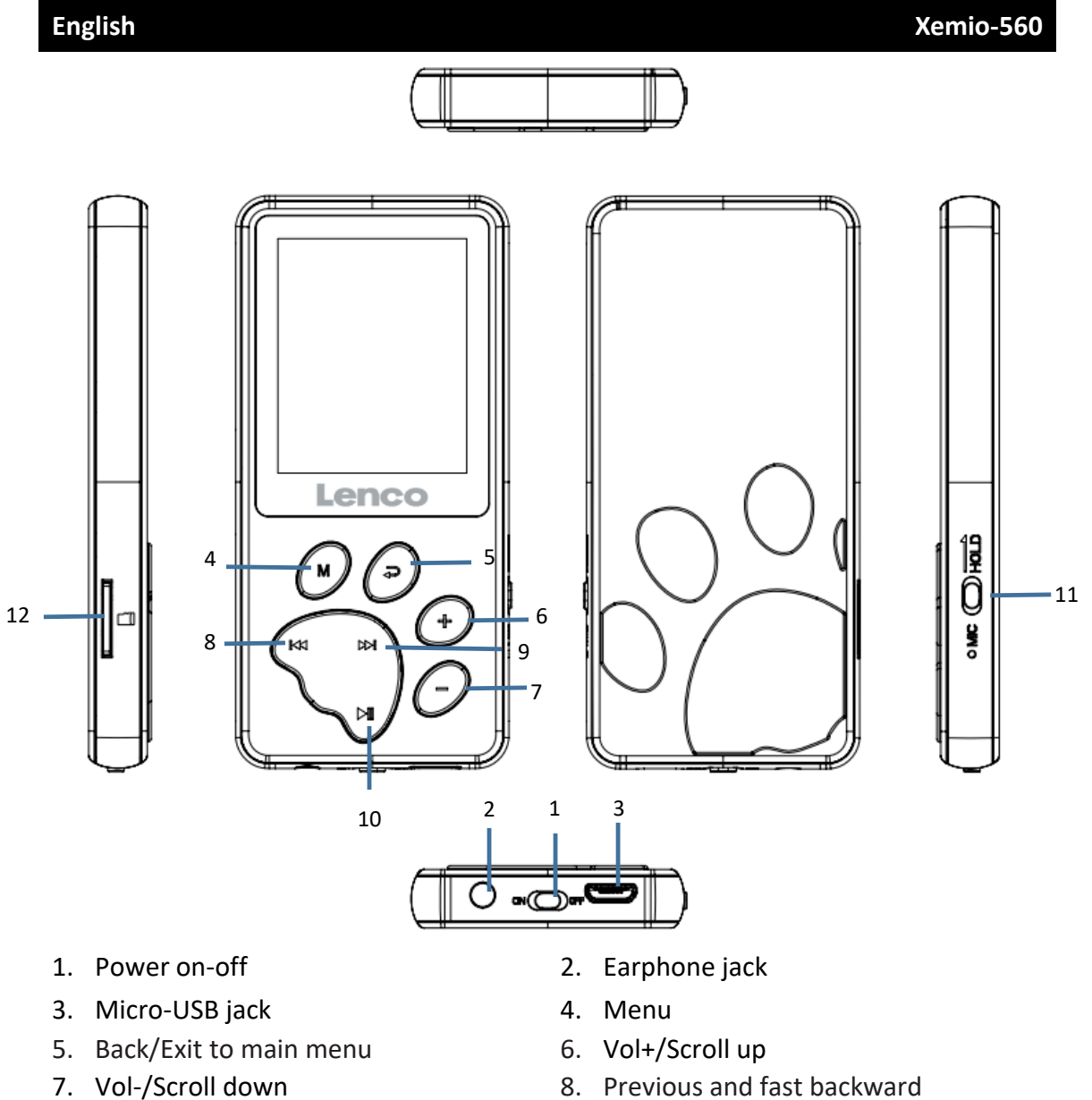

- 
- 
- 
- 9. Next and fast forward 10. Play/Pause/On-off/Enter
- 11. Hold/Unlock 12. Micro SD card slot

# **Technical Specification**

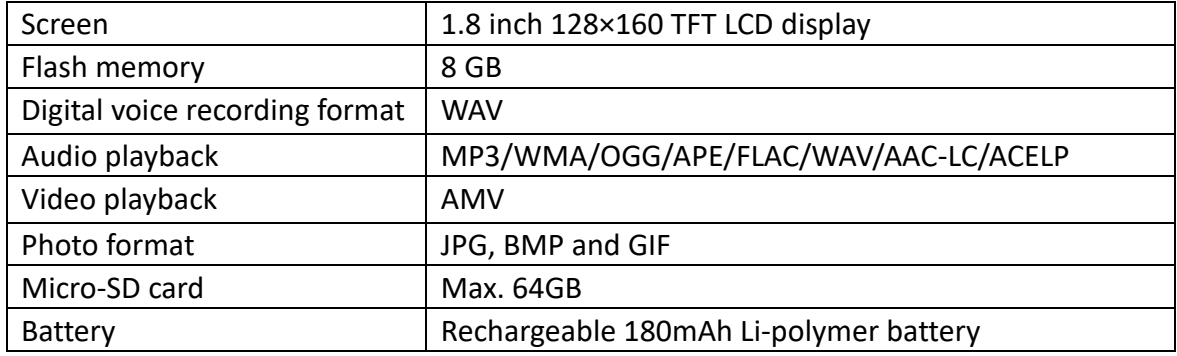

### **Music**

This unit can use a micro SD card (not included) for extra storage of files. Cards up to 64GB are supported

Playing your music

Once you go to the music mode you can play songs from the device itself (local folder) or from your inserted micro SD card (card folder).

When you have chosen the song you want to play, press  $\blacksquare$  to Play/Pause. To control the volume you press the **+** or **-** button, to increase/decrease the volume.

**Hearing protection: a hearing warning will appear on the screen when the volume reaches the 65 dB level (safety regulation). To exceed this level press the + button. Now you can increase the volume to the maximum level ( 85 dB)**

To play the next song, press the  $\Box \triangleright$  button, hold this button to fast forward.

To play the previous song, press the  $\mathbb{R}$  button, hold this button to fast backward.

You can also set you preferred equalizer mode. You do this by pressing the M button while playing a song and then select equalizer, the same goes for repeat.

#### **Video**

Select the video mode.

You can play videos from the device itself (local folder) or from your inserted micro SD card (card folder).

When you have chosen the video you want to play you press  $\mathbb{N}$  to Play/Pause. To control the volume you press the **+** or **-** button, to increase/decrease the volume.

To put a video on repeat play, you need to press the **M** button while on pause and choose the repeat option.

The video format readable by this player is AMV. See below how to convert a video file into AMV. We put a video converter software into the memory of your player. See below how to work with it.

# **Convert Video files into AVI/AMV**

This tool can be used to transform those video files into AMV/AVI format files on the computer before upload them to your player. Recommended use AMV/AVI for avoids video codec issues on your computer.

▪ To install this video convert tool to your computer, open a folder named **"UTILITIES > Video Conversion Software"** which stored in your player's internal memory. (Download it onto your computer for copy and installation)

# **Recording mode**

When you want to make a recording of your own voice, you need to go to the Record mode. In record mode you can choose if you want to record in

512kbps/768kbps/1024kbps/1536kbps

To make a recording you have to do the following steps:

- 1. Press the  $\mathbb{M}$  button once to begin recording. Press it again to pause recording.
- 2. Save recordings: press  $\Rightarrow$  when paused to save.
- 3. Press  $\Rightarrow$  to go back to main menu

# **Recording list**

To listen to a recording you made, you have to go to the recording list Mode. Here you can find the recordings you made with the device in WAV format.

To play a recording you press the  $\blacksquare$  button.

To control the volume you press the **+** or **-** button, to increase/decrease the volume.

To go to the next recording you press the  $\Box$  button, hold the button to fast

forward and go to the previous recording if you press the  $\mathbb{R}$  button, hold the button to fast backward.

If you want to go back to the main menu press the  $\Rightarrow$  button

# **Pictures**

You can use the following picture formats: JPEG, BMP, GIF

- 1. Local folder, it will search through the files of the device itself
- 2. Card Folder, it will search through the field on you micro SD card (if inserted) When looking at the picture, you can press the M button, to get more options.
- 1. Brightness
- 2. Backlight timer
- 3. Slideshow settings(when you finish to set up and return to play, need to press the  $\blacksquare$  button to start)
- 4. Delete picture
- 5. Create playlist

### **Ebook**

The device supports the following text files: TXT

Go to the Ebook mode you can select the local folder or card folder. Search in the local or card folder the text file you want to read and press the  $\mathbf{H}$  button to play.

### **Setting**

Go to the settings mode and you find the following options: Language/Language Display settings Sleep timer Power Off Timer Information Format device Factory settings

### **Language/Language**

To set the preferred OSD language. Scroll with the **-** or **+** button and select with the  $\blacksquare$  button

### **Display settings**

To set the Brightness and Backlight timer

#### **Sleep timer**

Set the sleep timer: If you set the sleep timer at 5 minutes, it will auto shut off after 5 minutes, regardless of what you are doing on device.

#### **Power Off Timer**

If you set the power off timer at 5 minutes, it will go power off if there is action for 5 minutes on device.

#### **Information**

Player information, displays the current firmware version and the disk space, both internal memory and SD card.

#### **Format device**

It will format all the files in the device storage.

### **Factory settings**

It restores the device back to the factory settings.

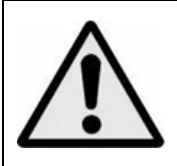

**WARNING:** When participating in the traffic listening to a personal music player can make the listener less aware of potential dangers such as approaching cars.

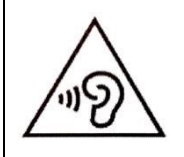

**WARNING:** To prevent possible hearing damage, do not listen at high volume levels for long periods.

### **Guarantee**

Commaxx B.V. offers service and warranty in accordance to European law, which means that in case of repairs (both during and after the warranty period) you should contact your local dealer.

Important note: It is not possible to send products that need repairs to Commaxx B.V. directly.

Important note: If this unit is opened or accessed by a non-official service center in any way, the warranty expires.

This device is not suitable for professional use. In case of professional use, all warranty obligations of the manufacturer will be voided.

# **Disclaimer**

Updates to Firmware and/or hardware components are made regularly. Therefore some of the instruction, specifications and pictures in this documentation may differ slightly from your particular situation. All items described in this guide for illustration purposes only and may not apply to particular situation. No legal right or entitlements may be obtained from the description made in this manual.

# **Disposal of the Old Device**

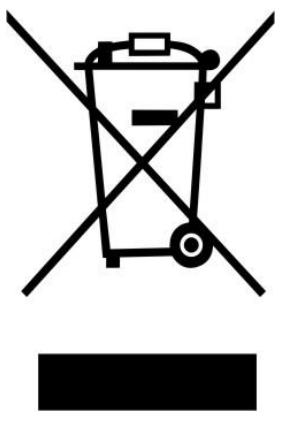

This symbol indicates that the relevant electrical product or battery should not be disposed of as general household waste in Europe. To ensure the correct waste treatment of the product and battery, please dispose them in accordance to any applicable local laws of requirement for disposal of electrical equipment or batteries. In so doing, you will help to conserve natural resources and improve standards of environmental protection in treatment and disposal of electrical waste (Waste Electrical and Electronic Equipment Directive).

# **CE Marking**

Hereby, Lenco Benelux B.V., Thermiekstraat 1a, 6361 HB Nuth, The Netherlands, declares that this product is in compliance with the essential EU directive requirements.

The declaration of conformity may be consulted via [techdoc@commaxxgroup.com](mailto:techdoc@commaxxgroup.com)

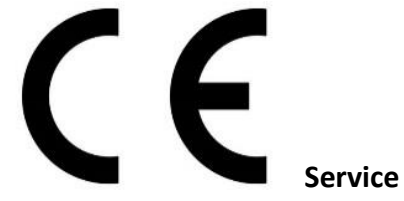

For more information and helpdesk support, please visit [www.lenco.com](http://www.lenco.com/) Commaxx B.V. Wiebachstraat 37, 6466 NG Kerkrade, The Netherlands. [support@commaxxgroup.com](mailto:support@commaxxgroup.com)

<span id="page-8-0"></span>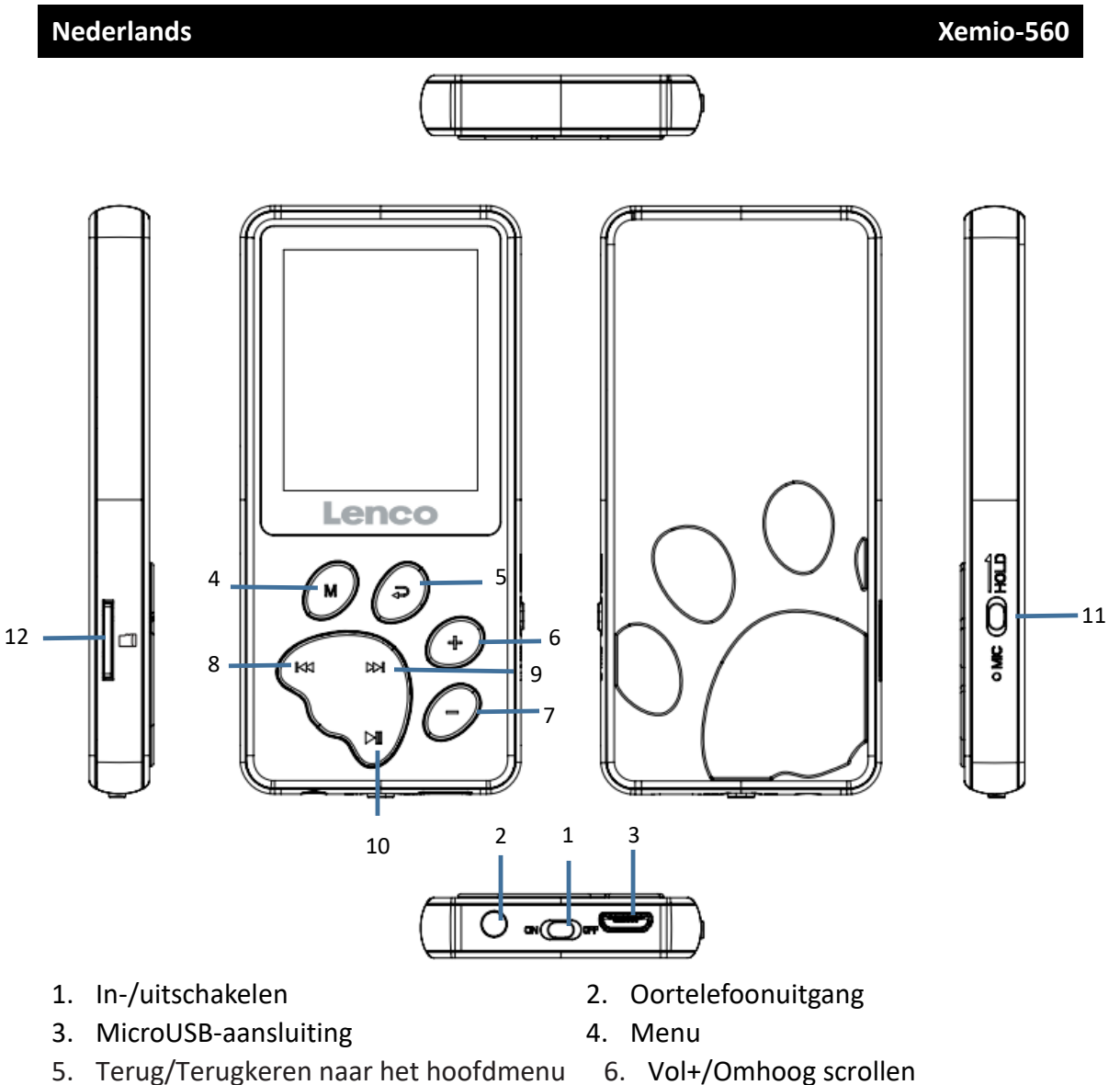

- 
- 9. Volgende en snel vooruit spoelen 10. Afspelen/Pauze/Aan-Uit/Openen
- 11. Vergrendelen/Ontgrendelen 12. Micro-SD-kaartsleuf
- 
- 7. Vol-/Omlaag scrollen 8. Vorige en snel achteruit spoelen
	-
	-

# **Technische specificaties**

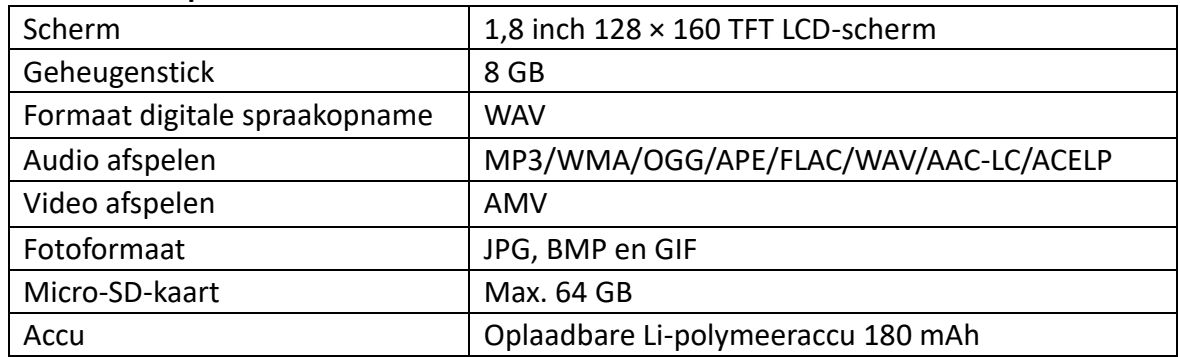

# **Muziek**

Dit apparaat kan een micro-SD-kaart (niet inbegrepen) gebruiken voor extra opslag van bestanden. Kaarten tot 64 GB worden ondersteund

# Uw muziek afspelen

Zodra u naar de muziekmodus gaat, kunt u nummers afspelen vanaf het apparaat zelf (lokale map) of vanaf uw geplaatste micro SD-kaart (kaartmap).

Wanneer u het nummer hebt gekozen dat u wilt afspelen, druk dan op  $\mathbb{H}$  om af te spelen/pauzeren.

Voor het regelen van het volume drukt u op de toets **+** of **-**, om het volume te verhogen/verlagen.

**Gehoorbescherming: een gehoorwaarschuwing verschijnt op het scherm wanneer het volume het 65 dB-niveau bereikt (veiligheidsregeling). Druk op de toets + om dit niveau te overschrijden. Nu kunt u het volume verhogen tot het maximale niveau ( 85 dB)**

Druk op de toets  $D\Box$  om het volgende nummer af te spelen, houd deze toets

ingedrukt om snel vooruit te spoelen.

Druk op de toets  $K = K$  om het vorige nummer af te spelen, houd deze toets

ingedrukt om snel achteruit te spoelen.

U kunt ook uw gewenste equalizermodus instellen. U kunt dit doen door tijdens het afspelen van een nummer op de toets M te drukken en vervolgens de equalizer te selecteren. Hetzelfde geldt voor herhalen.

# **Video**

Selecteer de videomodus.

U kunt video's afspelen vanaf het apparaat zelf (lokale map) of vanaf uw geplaatste micro SD-kaart (kaartmap).

Wanneer u de video hebt gekozen die u wilt afspelen, druk dan op  $\blacksquare$  om af te spelen/pauzeren.

Voor het regelen van het volume drukt u op de toets **+** of **-**, om het volume te verhogen/verlagen.

Om een video herhaaldelijk af te spelen, dient u tijdens het pauzeren op de toets **M** te drukken en de herhaaloptie kiezen.

AMV is het videoformaat dat door deze speler kan worden gelezen. Zie hieronder hoe u een videobestand converteert naar AMV. We hebben videoconversiesoftware in het geheugen van uw speler geplaatst. Bekijk hieronder hoe het werkt.

### **Videobestanden converteren naar AVI/AMV**

Deze tool kan worden gebruikt om die videobestanden op de computer om te zetten in bestanden van het AMV/AVI-formaat voordat ze naar uw speler worden geüpload. Aanbevolen is het gebruik van AMV/AVI om videocodec-problemen op uw computer te voorkomen.

▪ Om deze videoconversietool op uw computer te installeren, opent u een map met de naam **"UTILITIES (GEREEDSCHAP) > Video Conversion Software (Videoconversiesoftware)"** die is opgeslagen in het interne geheugen van uw speler. (Download het naar uw computer om het te kopiëren en te installeren)

### **Opnamemodus**

Als u een opname van uw eigen stem wilt maken, dan dient u naar de opnamemodus te gaan. In de opnamemodus kunt u kiezen of u wilt opnemen in 512 kbps/768 kbps/1024 kbps/1536 kbps

Voor het maken van een opname dient u de volgende stappen uit te voeren:

- 1. Druk eenmaal op de toets  $\blacktriangleright$  om de opname te starten. Druk nogmaals om de opname te pauzeren.
- 2. Opnames opslaan: druk op  $\hookrightarrow$  wanneer gepauzeerd om op te slaan.
- 3. Druk op  $\hookrightarrow$  om naar het hoofdmenu terug te keren

# **Opnamelijst**

Voor het luisteren naar een opname die u hebt gemaakt, dient u naar de modus opnamelijst te gaan. Hier kunt u de opnames vinden die u met het apparaat hebt gemaakt in WAV-formaat.

Druk op de toets  $\blacksquare$  om een opname af te spelen.

Voor het regelen van het volume drukt u op de toets **+** of **-**, om het volume te verhogen/verlagen.

Om naar de volgende opname te gaan, druk op de toets  $\Box$ ), houd de toets

ingedrukt om snel vooruit te spoelen en druk op de toets KK om naar de volgende opname te gaan, houd de toets ingedrukt om snel terug te spoelen.

Druk op de toets  $\Rightarrow$  als u terug wilt naar het hoofdmenu

# **Afbeeldingen**

U kunt de volgende afbeeldingsformaten gebruiken: JPEG, BMP, GIF

- 1. Lokale map, het zal de bestanden van het apparaat zelf doorzoeken
- 2. Kaartmap, het zal in het veld op uw micro SD-kaart zoeken (indien geplaatst)

Als u naar de foto kijkt, kunt u op de toets M drukken om meer opties te krijgen.

- 1. Brightness (Helderheid)
- 2. Backlight timer (Timer achtergrondverlichting)
- 3. Slideshow settings (Instellingen voor diavoorstelling) (wanneer u klaar bent met instellen en terugkeert om af te spelen, moet u op de toets  $\blacksquare$  drukken om te starten)
- 4. Delete picture (Afbeelding verwijderen)
- 5. Create playlist (Afspeellijst maken)

# **E-book**

Het apparaat ondersteunt de volgende tekstbestanden: TXT

Ga naar de modus Ebook, hier kunt u de lokale map of kaartmap selecteren. Zoek in de lokale map of kaartmap het tekstbestand dat u wilt lezen en druk op de toets  $\blacksquare$ om af te spelen.

# **Instelling**

Ga naar de instellingenmodus en u vindt de volgende opties: Language/Language (Taal/Taal) Display settings (Scherminstellingen) Sleep timer (Slaaptimer) Power Off Timer (Uitschakeltimer) Information (Informatie) Format device (Apparaat formatteren) Factory settings (Fabrieksinstellingen)

# **Language/Language (Taal/Taal)**

Om de gewenste OSD-taal in te stellen. Scroll met de toets **-** of **+** en selecteer met de toets  $\blacksquare$ 

# **Display settings (Scherminstellingen)**

Om de timer voor helderheid en achtergrondverlichting in te stellen

# **Sleep timer (Slaaptimer)**

De sleeptimer instellen: Als u de slaaptimer instelt op 5 minuten, gaat deze na 5 minuten automatisch uit, ongeacht wat u op het apparaat doet.

# **Power Off Timer (Uitschakeltimer)**

Als u de uitschakeltimer instelt op 5 minuten, gaat deze uit als er gedurende 5 minuten op het apparaat actie is.

# **Information (Informatie)**

Spelerinformatie, toont de huidige firmwareversie en de schijfruimte, zowel intern geheugen als SD-kaart.

# **Format device (Apparaat formatteren)**

Het zal alle bestanden in de apparaatopslag formatteren.

# **Factory settings (Fabrieksinstellingen)**

Het zet het apparaat terug naar de fabrieksinstellingen.

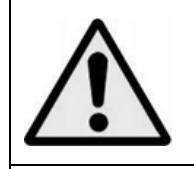

**Waarschuwing:** Wanneer u zich op de straat bevindt, kan het gebruik van een persoonlijke muziekspeler de luisteraar afleiden van de potentiële gevaren, zoals naderende auto's.

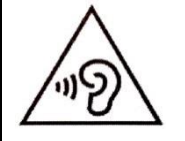

**Waarschuwing:** Luister niet langdurig naar geluid met een hoog volume om mogelijke gehoorbeschadiging te voorkomen.

# **Garantie**

Commaxx B.V. verleent service en garantie in overeenstemming met de Europese wetgeving, wat betekent dat u bij reparaties (zowel tijdens als na de garantieperiode) contact dient op te nemen met uw lokale dealer.

Belangrijke opmerking: Het is niet mogelijk om te repareren producten direct naar Commaxx B.V. te sturen.

Belangrijke opmerking: Als dit apparaat op enigerlei wijze wordt geopend door de gebruiker of een niet-officieel servicecentrum, komt de garantie te vervallen.

Dit apparaat is niet geschikt voor professioneel gebruik. In het geval professioneel gebruik, komen alle garantieverplichtingen van de fabrikant te vervallen.

# **Disclaimer**

Er worden regelmatig updates voor de firmware en/of hardwarecomponenten uitgegeven. Daarom kunnen sommige instructies, specificaties en afbeeldingen in deze documentatie enigszins afwijken van uw specifieke situatie. Alle items beschreven in deze handleiding, zijn alleen bestemd ter illustratie en zijn mogelijk niet van toepassing op een bepaalde situatie. Aan de beschrijving in deze handleiding kunnen geen wettelijke rechten of aanspraken worden ontleend.

### **Het oude apparaat afdanken**

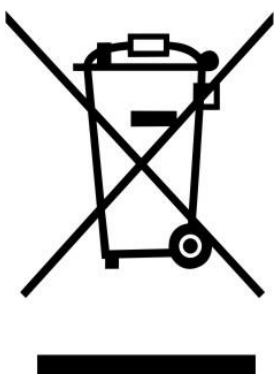

Dit symbool geeft aan dat het betreffende elektrische product of de batterij in Europa niet als algemeen huishoudelijk afval mag worden afgevoerd. Om ervoor te zorgen dat het product en de batterij op de juiste manier worden verwerkt, dient u deze af te danken in overeenstemming met de toepasselijke lokale wetgeving met betrekking tot de verwijdering van elektrische apparatuur of batterijen. U helpt hierdoor natuurlijke hulpbronnen te behouden en de normen voor milieubescherming bij de behandeling en verwijdering van elektrisch afval te verbeteren (richtlijn afgedankte elektrische en elektronische apparatuur).

# **CE-markering**

Lenco Benelux B.V., Thermiekstraat 1a, 6361 HB Nuth, The Netherlands, verklaart hierbij dat dit product in overeenstemming is met de essentiële vereisten van EU-richtlijnen.

De verklaring van conformiteit is te vinden op [techdoc@commaxxgroup.com](mailto:techdoc@commaxxgroup.com)

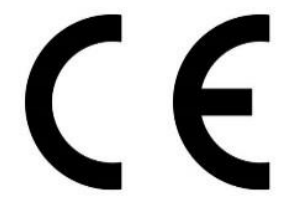

#### **Service**

Bezoek voor meer informatie en helpdeskondersteunin[gwww.lenco.com](http://www.lenco.com/) Commaxx B.V. Wiebachstraat 37, 6466 NG Kerkrade, The Netherlands. [support@commaxxgroup.com](mailto:support@commaxxgroup.com)

<span id="page-14-0"></span>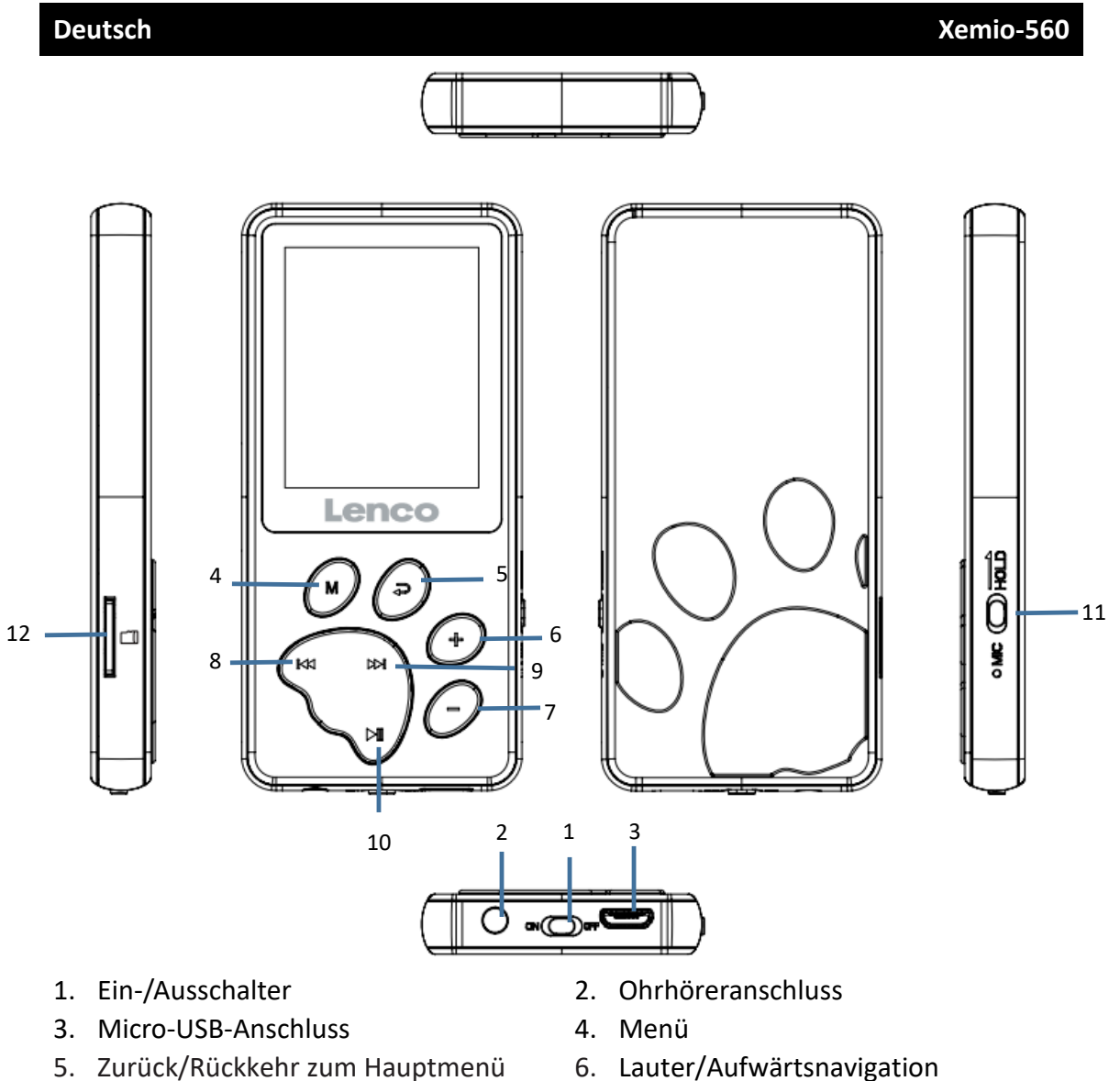

- 
- 
- 
- 
- 
- 7. Leiser/Abwärtsnavigation 8. Vorheriges/Schnellrücklauf
- 9. Nächstes/Schnellvorlauf 10. Wiedergabe/Pause/Ein/Aus/Eingabe
- 11. Halten/Freigabe 12. microSD-Kartenschlitz

### **Technische Daten**

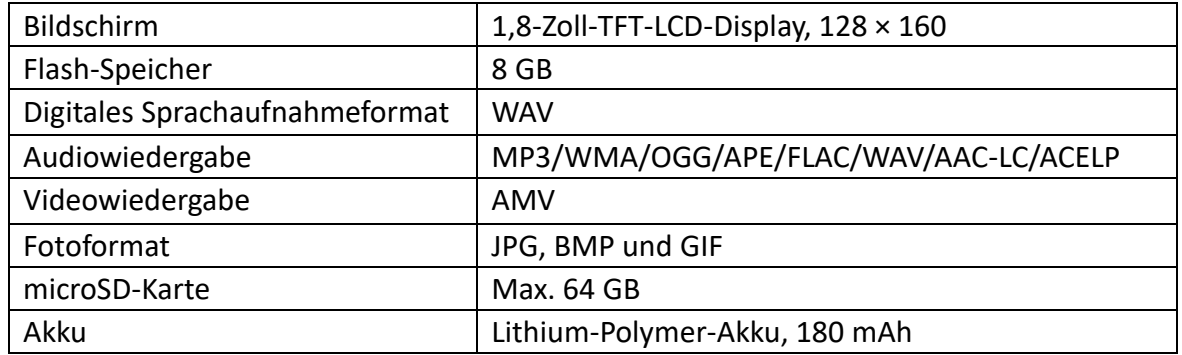

# **Musik**

Dieses Gerät kann für zusätzlichen Dateispeicher eine microSD-Karte (nicht im Lieferumfang enthalten) nutzen. Es werden Karten bis 64 GB unterstützt.

Ihre Musik wiedergeben

Sobald Sie den Musikmodus aufrufen, können Sie Lieder vom Gerät selbst (lokaler Ordner) oder von Ihrer eingesteckten microSD-Karten (Kartenordner) wiedergeben.

Wenn Sie das Lied gewählt haben, das Sie wiedergeben möchten, drücken Sie zum Wiedergeben/Anhalten

Steuern Sie die Lautstärke, indem Sie zum Erhöhen/Verringern der Lautstärke die Taste + oder - drücken.

**Hörschutz: Wenn die Lautstärke 65 dB (Sicherheitsrichtlinie) erreicht, wird eine Gehörwarnung angezeigt. Drücken Sie zum Überschreiten dieser Stufe die Taste +. Nun können Sie die Lautstärke bis zum Maximum erhöhen(85 dB).**

Zur Wiedergabe des nächsten Liedes drücken Sie die Taste ... Zum Aktivieren

des Schnellvorlaufs halten Sie die Taste gedrückt.

Zur Wiedergabe des vorherigen Liedes drücken Sie die Taste K<sup>K</sup> . Zum Aktivieren

des Schnellrücklaufs halten Sie die Taste gedrückt.

Sie können auch Ihren bevorzugten Equalizer-Modus einstellen. Drücken Sie dazu während der Wiedergabe eines Liedes die M-Taste und wählen Sie den Equalizer. Dies gilt auch für die Wiederholungsfunktion.

#### **Video**

Wählen Sie den Videomodus.

Sie können Videos vom Gerät selbst (lokaler Ordner) oder von Ihrer eingesteckten microSD-Karte (Kartenordner) wiedergeben.

Wenn Sie das Video gewählt haben, das Sie wiedergeben möchten, drücken Sie zum Wiedergeben/Anhalten **I.** 

Steuern Sie die Lautstärke, indem Sie zum Erhöhen/Verringern der Lautstärke die Taste + oder - drücken.

Sie können ein Video wiederholt wiedergeben, indem Sie während der Wiedergabeunterbrechung die **M**-Taste drücken und eine Wiederholungsoption wählen.

Dieser Player kann das Videoformat AMV lesen. Nachstehend erfahren Sie, wie Sie eine Videodatei in AMV umwandeln. Wir legen eine Videowandler-Software auf dem Speicher Ihres Players ab. Nachstehend finden Sie detaillierte Anweisungen.

#### **Videodateien in das Format AVI/AMV umwandeln**

Mit diesem Tool können Sie am Computer Videodateien in AMV-/AVI-Dateien umwandeln, bevor Sie sie auf Ihren Player laden. Sie sollten AMV/AVI verwenden, damit keine Videocodec-Probleme an Ihrem Computer auftreten.

▪ Installieren Sie das Videowandler-Tool auf Ihrem Computer, indem Sie den Ordner namens "UTILITIES" > "Video Conversion Software" (Hilfsmittel **Videokonvertierungssoftware**) auf dem internen Speicher Ihres Players öffnen. (Laden Sie das Tool für eine Kopie und zur Installation auf Ihren Computer herunter.)

#### **Aufnahmemodus**

Wenn Sie Ihre eigene Stimme aufnehmen möchten, müssen Sie den Record mode (Aufnahmemodus) aufrufen. Im Aufnahmemodus können Sie wählen, ob Sie bei 512 kb/s768 kb/s1024 kb/s1536 kb/s aufnehmen möchten Befolgen Sie zur Aufnahme die folgenden Schritte:

- 1. Drücken Sie zum Starten der Aufnahme die Taste II. Drücken Sie die Taste zum Anhalten der Aufnahme erneut.
- 2. Aufnahmen speichern: Drücken Sie zum Speichern  $\rightarrow$ , wenn die Aufnahme angehalten ist.
- 3. Drücken Sie zum Zurückkehren zum Hauptmenü .

#### **Aufnahmeliste**

Sie können eine erstellte Aufnahme anhören, indem Sie den Modus Aufnahmeliste aufrufen. Hier können Sie die von Ihnen mit dem Gerät im WAV-Format erstellten Aufnahmen finden.

Drücken Sie zur Wiedergabe einer Aufnahme die Taste I. Steuern Sie die Lautstärke, indem Sie zum Erhöhen/Verringern der Lautstärke die Taste + oder - drücken.

Durch Drücken der Taste  $\forall x$  rufen Sie die nächste Aufnahme auf, durch

Gedrückthalten aktivieren Sie den Schnellvorlauf. Durch Drücken der Taste rufen Sie die vorherige Aufnahme auf, durch Gedrückthalten aktivieren Sie den Schnellrücklauf.

Wenn Sie zum Hauptmenü zurückkehren möchten, drücken Sie die Taste .

# **Bilder**

Sie können die folgenden Bildformate verwenden: JPEG, BMP, GIF

1. Lokaler Ordner, durchsucht die Dateien auf dem Gerät selbst

2. Kartenordner, durchsucht Dateien auf Ihrer microSD-Karte (falls eingesteckt) Wenn Sie das Bild betrachten, können Sie zur Anzeige weiterer Optionen die M-Taste drücken.

- 1. Brightness (Helligkeit)
- 2. Backlight timer (Hintergrundbeleuchtungstimer)
- 3. Slideshow settings (Diaschau-Einstellungen) (wenn Sie mit den Einstellungen fertig sind und zur Wiedergabe zurückkehren möchten, müssen Sie zum Starten die Taste M drücken)
- 4. Delete picture (Bild löschen)
- 5. Create playlist (Wiedergabeliste erstellen)

# **Ebook**

Das Gerät unterstützt die folgenden Textdateien: TXT

Rufen Sie den Modus Ebook auf und Sie können den lokalen Ordner oder den Kartenordner wählen. Suchen Sie im lokalen oder Kartenordner nach der Textdatei, die Sie lesen möchten, und drücken Sie zur Wiedergabe die Taste I.

# **Einstellungen**

Rufen Sie den Modus Einstellungen auf und Sie sehen die folgenden Optionen: Language/Language (Sprache/Sprache) Display settings (Anzeigeeinstellungen) Sleep Timer (Einschlafautomatik) Power Off Timer (Abschalttimer) Information Format device (Gerät formatieren) Factory settings (Werkseinstellungen)

# **Language/Language (Sprache/Sprache)**

So stellen Sie die bevorzugte OSD-Sprache ein. Blättern Sie mit der Taste **-** oder **+** und treffen Sie mit der Taste ■ Ihre Auswahl

# **Display settings (Anzeigeeinstellungen)**

Helligkeit und Hintergrundbeleuchtungstimer einstellen

# **Sleep Timer (Einschlafautomatik)**

Schlaftimer einstellen: Wenn Sie den Schlaftimer auf 5 Minuten einstellen, schaltet sich das Gerät unabhängig davon, was Sie am Gerät tun, nach 5 Minuten automatisch ab.

### **Power Off Timer (Abschalttimer)**

Wenn Sie den Abschalttimer auf 5 Minuten einstellen, schaltet sich das Gerät aus, wenn am Gerät 5 Minuten lang keine Aktion erfolgt.

### **Information**

Player-Informationen, zeigt die aktuelle Firmware-Version und den Datenträgerspeicher, sowohl den internen Speicher als auch die SD-Karte.

#### **Format device (Gerät formatieren)**

Formatiert alle Dateien im Gerätespeicher.

#### **Factory settings (Werkseinstellungen)**

Setzt das Gerät auf die Werkseinstellungen zurück.

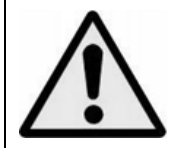

**WARNUNG:** Bei der Teilnahme am Straßenverkehr kann das Hören von Musik über ein Musikgerät von möglichen Gefahren, wie sich annähernden Fahrzeugen, ablenken.

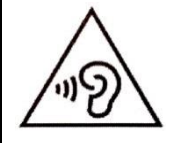

**WARNUNG:** Hören Sie nicht für längere Zeit mit einem hohen Lautstärkepegel, um dauerhaften Hörschäden vorzubeugen.

#### **Garantie**

Commaxx B.V. bietet Leistungen und Garantien im Einklang mit Europäischem Recht. Setzen Sie sich deshalb im Falle von Reparaturen (sowohl während als auch nach Ablauf der Garantiezeit) mit Ihrem Fachhändler in Verbindung.

Wichtiger Hinweis: Es ist nicht möglich, Produkte für Reparaturen direkt an Commaxx B.V. zu schicken.

Wichtiger Hinweis: Wenn dieses Gerät aus welchem Grund auch immer durch ein nicht offizielles Servicezentrum geöffnet oder durch dieses Servicezentrum darauf zugegriffen wurde, erlischt die Garantie.

Dieses Gerät ist nicht für professionelle Zwecke geeignet. Falls das Gerät für professionelle Zwecke eingesetzt wird, erlöschen alle Garantieverpflichtungen seitens des Herstellers.

# **Haftungsausschluss**

Aktualisierungen der Firmware und/oder Hardware-Komponenten werden regelmäßig durchgeführt. Aus diesem Grund können einige der Anweisungen, Spezifikationen und Abbildungen in dieser Dokumentation von dem Ihnen vorliegenden Gerät geringfügig abweichen. Alle in diesem Handbuch beschriebenen Elemente dienen nur zur Illustration und treffen auf Ihre individuelle Situation möglicherweise nicht zu. Aus der in diesem Handbuch getätigten Beschreibung können keine Rechtsansprüche oder Leistungsanforderungen geltend gemacht werden.

# **Entsorgung des Altgeräts**

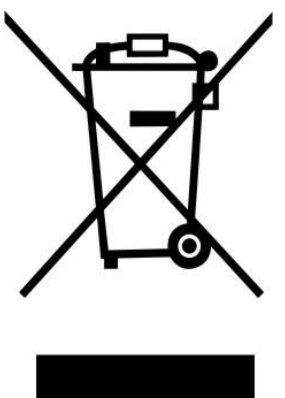

Dieses Symbol zeigt an, dass das entsprechende Produkt oder dessen Akku/Batterie in Europa nicht mit dem normalen Hausmüll entsorgt werden darf. Um die ordnungsgemäße Abfallbehandlung des Produkts und dessen Akku/Batterie zu gewährleisten, müssen diese im Einklang mit allen anwendbaren örtlichen Vorschriften zur Entsorgung von Elektrogeräten und Akkus/Batterien entsorgt werden. Dadurch helfen Sie, natürliche Ressourcen zu schonen und Umweltschutzstandards zur Verwertung und Entsorgung von Altgeräten aufrecht zu halten (Richtlinie über Entsorgung Elektrischer und Elektronischer Altgeräte).

# **CE-Kennzeichen**

Hiermit erklärt Lenco Benelux B.V., Thermiekstraat 1a, 6361 HB Nuth, The Netherlands, dass dieses Produkt den grundsätzlichen Anforderungen der EU-Richtlinie entspricht.

Die Konformitätserklärung kann unter folgendem Link abgerufen werden: [techdoc@commaxxgroup.com](mailto:techdoc@commaxxgroup.com)

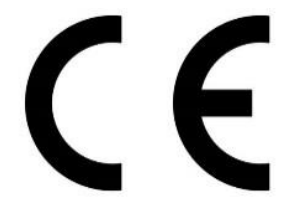

# **Service**

Besuchen Sie bitte für weitere Informationen und unseren Kundendienst unsere Homepage www.lenco.com

Commaxx B.V. Wiebachstraat 37, 6466 NG Kerkrade, The Netherlands. [support@commaxxgroup.com](mailto:support@commaxxgroup.com)

<span id="page-20-0"></span>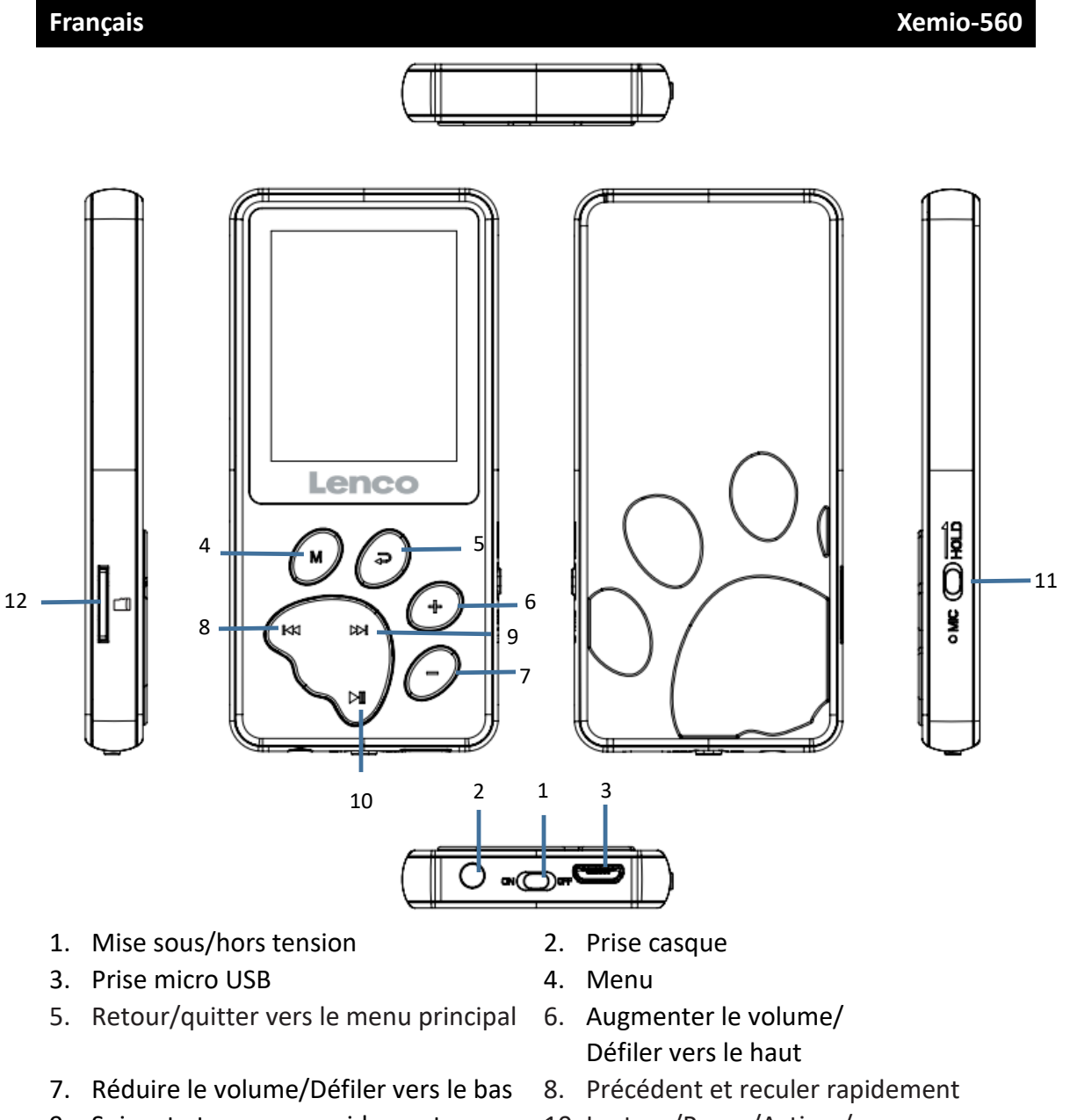

- 
- 
- 9. Suivant et avancer rapidement 10. Lecture/Pause/Activer/ Désactiver/Entrée
- 11. Verrouiller/Déverrouiller 12. Logement pour carte microSD

# **Spécifications techniques**

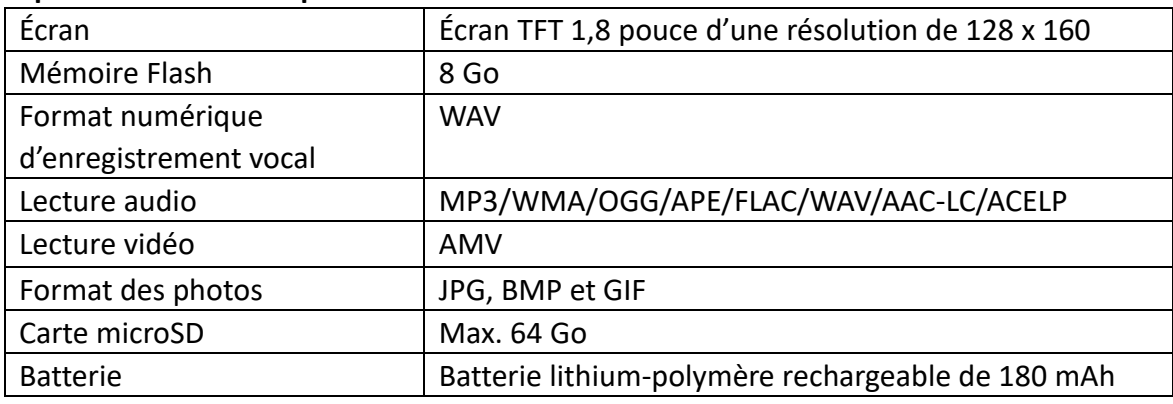

### **Musique**

Cet appareil peut utiliser une carte microSD (non fournie) pour augmenter son espace de stockage de fichiers. Les cartes offrant une capacité pouvant atteindre 64 Go sont prises en charge

#### Lecture de votre musique

Une fois que vous serez entré en mode Musique, vous pourrez lire des titres depuis l'appareil en lui-même (dossier local) ou depuis la carte microSD que vous aurez insérée (dossier de la carte).

Lorsque vous aurez choisi le titre que vous souhaitez lire, appuyez sur  $\blacksquare$  pour effectuer une lecture/pause.

Pour contrôler le volume, vous pouvez appuyer sur le bouton **+** ou **-** pour l'augmenter/le réduire.

**Protection de l'audition : un avertissement lié à l'audition apparaîtra à l'écran lorsque le volume dépassera 65 dB (réglementation de sécurité). Pour dépasser ce niveau, appuyez sur le bouton +. Vous pouvez maintenant augmenter le volume jusqu'au niveau maximal (85 dB)**

Pour lire le titre suivant, appuyez sur le bouton  $\Box$ ) ; maintenez-le enfoncé pour une avance rapide.

Pour lire le titre précédent, appuyez sur le bouton  $\mathbb{K}$  ; maintenez-le en foncé

pour un retour arrière rapide.

Vous pouvez également définir le mode d'équaliseur que vous préférez. Vous pouvez le faire en appuyant sur le bouton M tandis que vous lisez un titre puis en sélectionnant l'équaliseur ; la procédure est la même pour la fonction Répéter.

# **Vidéo**

Sélectionnez le mode Vidéo.

Vous pouvez lire des vidéos depuis l'appareil en lui-même (dossier local) ou depuis la carte microSD que vous aurez insérée (dossier de la carte).

Lorsque vous aurez sélectionné la vidéo que vous souhaitez lire, appuyez sur  $\blacksquare$ pour la lire/la mettre sur pause.

Pour contrôler le volume, vous pouvez appuyer sur le bouton **+** ou **-** pour l'augmenter/le réduire.

Pour répéter la lecture d'une vidéo, vous devez appuyer sur le bouton **M** tandis que la vidéo est sur Pause puis choisir l'option Répéter.

Le format vidéo pouvant être lu par ce lecteur est AMV. Voir ci-dessous pour savoir comment convertir un fichier vidéo en un fichier AMV. Nous avons placé un logiciel de conversion de vidéos dans la mémoire de votre lecteur. Voir ci-dessous pour savoir comment l'utiliser.

#### **Convertir des fichiers vidéo en fichiers AVI/AMV**

Cet outil peut être utilisé pour convertir ces fichiers vidéo en fichiers au format AMV/AVI sur votre ordinateur avant de les transférer vers votre lecteur. Nous vous recommandons d'utiliser le format AMV/AVI pour éviter les problèmes de codec sur votre ordinateur.

▪ Pour installer cet outil de conversion de vidéos sur votre ordinateur, ouvrez le dossier nommé **« UTILITIES (UTILITAIRES)> Video Conversion Software (Logiciel de conversion vidéo) »** qui est stocké dans la mémoire interne de votre lecteur. (Téléchargez-le sur votre ordinateur pour la copie et l'installation)

#### **Mode Enregistrement**

Lorsque vous souhaitez effectuer un enregistrement de votre propre voix, vous devez entrer en mode Enregistrement. En mode Enregistrement, vous pouvez choisir si vous souhaitez enregistrer en 512 Kbits/s/768 Kbits/s/1 024 Kbits/s/1 536 Kbits/s Suivez les étapes ci-dessous pour effectuer un enregistrement :

- 1. Appuyez une fois sur le bouton  $\blacksquare$  pour commencer l'enregistrement. Appuyez à nouveau dessus pour mettre l'enregistrement sur Pause.
- 2. Stocker les enregistrements : appuyez sur ← lorsque vous êtes sur Pause pour stocker l'enregistrement.
- 3. Appuyez sur  $\Rightarrow$  pour revenir au menu principal

#### **Liste des enregistrements**

Pour écouter un enregistrement que vous avez effectué, vous devez entrer en mode Liste des enregistrements. Ici, vous trouverez les enregistrements que vous avez effectués avec l'appareil au format WAV.

Pour lire un enregistrement, appuyez sur le bouton  $\mathbf{H}$ . Pour contrôler le volume, vous pouvez appuyer sur le bouton **+** ou **-** pour l'augmenter/le réduire.

Pour accéder à l'enregistrement suivant, appuyez sur le bouton [DM] ; maintenez ce

bouton enfoncé pour une avance rapide. Pour accéder à l'enregistrement précédent, appuyez sur le bouton  $\mathbb{R}$  ; maintenez ce bouton enfoncé pour un retour arrière rapide.

Si vous souhaitez revenir au menu principal, appuyez sur le bouton  $\Box$ 

# **Images**

Vous pouvez utiliser les formats d'image suivants : JPEG, BMP et GIF

- 1. Si vous sélectionnez Dossier local, les fichiers présents sur le lecteur en lui-même seront recherchés
- 2. Si vous sélectionnez Dossier de la carte, les fichiers présents sur votre carte microSD seront recherchés (si elle est insérée)

Lorsque vous regardez l'image, vous pouvez appuyer sur le bouton M pour obtenir plus d'options.

- 1. Brightness (Luminosité)
- 2. Backlight timer (Minuteur de rétroéclairage)
- 3. Slideshow settings (Paramètres du diaporama) (lorsque vous aurez terminé de les configurer et que vous serez revenu à la lecture, vous devrez appuyer sur le bouton I pour démarrer)
- 4. Delete picture (Supprimer une image)
- 5. Create playlist (Créer une liste de lecture)

# **eBook**

L'appareil prend en charge les fichiers texte suivants : TXT

Entrez en mode eBook et vous pourrez sélectionner le dossier local ou un dossier de la carte. Recherchez le fichier texte que vous souhaitez lire dans le dossier local ou dans un dossier de la carte et appuyez sur le bouton  $\mathbb{M}$  pour le lire.

# **Configuration**

Entrez en mode Paramètres et vous trouverez les options suivantes : Language/Language (Langue) Display settings (Paramètres d'affichage) Sleep timer (Minuteur avant veille) Power Off Timer (Minuteur de mise hors tension) Information (Informations) Format device (Formater l'appareil) Factory settings (Paramètres d'usine)

# **Language/Language (Langue)**

Pour sélectionner la langue d'affichage à l'écran de votre choix. Faites défiler avec le bouton **-** ou le bouton **+** et confirmez avec le bouton

# **Display settings (Paramètres d'affichage)**

Pour régler la luminosité et le minuteur de rétroéclairage

### **Sleep timer (Minuteur avant veille)**

Régler le minuteur de veille : Si vous réglez le minuteur de veille sur 5 minutes, cela arrêtera automatiquement l'appareil au bout de 5 minutes quoi que vous fassiez dessus.

#### **Power Off Timer (Minuteur de mise hors tension)**

Si vous régler le minuteur de mise sous tension sur 5 minutes, l'appareil s'éteindra si aucune opération n'est effectuée dessus au bout de 5 minutes.

### **Information (Informations)**

Player information (Informations sur le lecteur) affiche la version actuelle du firmware et l'espace de stockage, à la fois de la mémoire interne et de la carte SD.

#### **Format device (Formater l'appareil)**

Cela formatera tous les fichiers de l'espace de stockage de l'appareil.

### **Factory settings (Paramètres d'usine)**

Cela rétablira les paramètres d'usine de l'appareil.

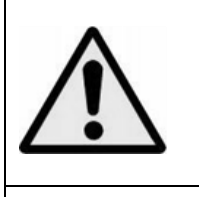

**Avertissement :** Lorsque les utilisateurs d'un lecteur de musique personnel sont impliqués dans la circulation, l'écoute de ce lecteur peut les rendre moins conscients des dangers potentiels, notamment des voitures en approche.

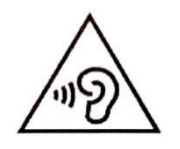

**Avertissement :** Pour éviter tout dommage potentiel pour votre audition, n'écoutez pas de son à des niveaux de volume élevés pendant de longues périodes.

#### **Garantie**

Commaxx B.V. propose un service et une garantie conformément à la législation européenne, ce qui signifie qu'en cas de besoin de réparation (aussi bien pendant et après la période de garantie), vous pouvez contacter le revendeur le plus proche.

Remarque importante : Il n'est pas possible de renvoyer l'appareil pour réparation directement à Commaxx B.V.

Remarque importante : Si l'appareil est ouvert ou modifié de quelque manière que ce soit par un réparateur non agréé, la garantie est annulée.

Cet appareil ne convient pas à une utilisation professionnelle. En cas d'utilisation professionnelle, les obligations de garantie du fabricant sont annulées.

### **Clause de non-responsabilité**

Des mises à jour du micrologiciel ou des composants matériels sont régulièrement effectuées. Ainsi, certaines instructions, spécifications et images de la présente documentation peuvent être légèrement différentes. Tous les éléments décrits dans ce manuel sont donnés uniquement à des fins d'illustration et peuvent ne pas s'appliquer à une situation particulière. Aucun droit juridique ou légal ne peut être obtenu à partir de la description faite dans ce manuel.

### **Mise au rebut de l'appareil usagé**

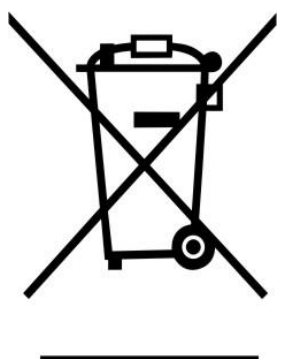

Ce symbole indique que le produit électrique concerné ainsi que les piles ne doivent pas être jetés avec les autres déchets ménagers en Europe. Pour assurer le traitement correct des déchets de l'appareil et des piles, il faut les éliminer conformément aux lois locales applicables sur l'élimination des équipements électriques et des piles. En faisant cela, vous contribuez à la conservation des ressources naturelles et à l'amélioration des normes de protection de l'environnement dans le traitement et l'élimination des déchets électriques (Directive sur les déchets d'équipements électriques et électroniques).

# **Marquage CE**

Par la présente, Lenco Benelux B.V., Thermiekstraat 1a, 6361 HB Nuth, The Netherlands, déclare que ce produit est conforme aux exigences principales des directives européennes.

La déclaration de conformité peut être consultée au lien : [techdoc@commaxxgroup.com](mailto:techdoc@commaxxgroup.com)

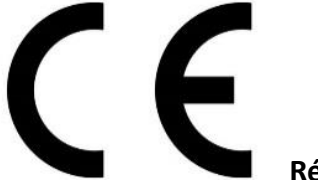

**Réparation**

Pour plus d'informations et le service d'assistance, rendez-vous sur [www.lenco.com](http://www.lenco.com/) Commaxx B.V. Wiebachstraat 37, 6466 NG Kerkrade, The Netherlands. [support@commaxxgroup.com](mailto:support@commaxxgroup.com)

<span id="page-26-0"></span>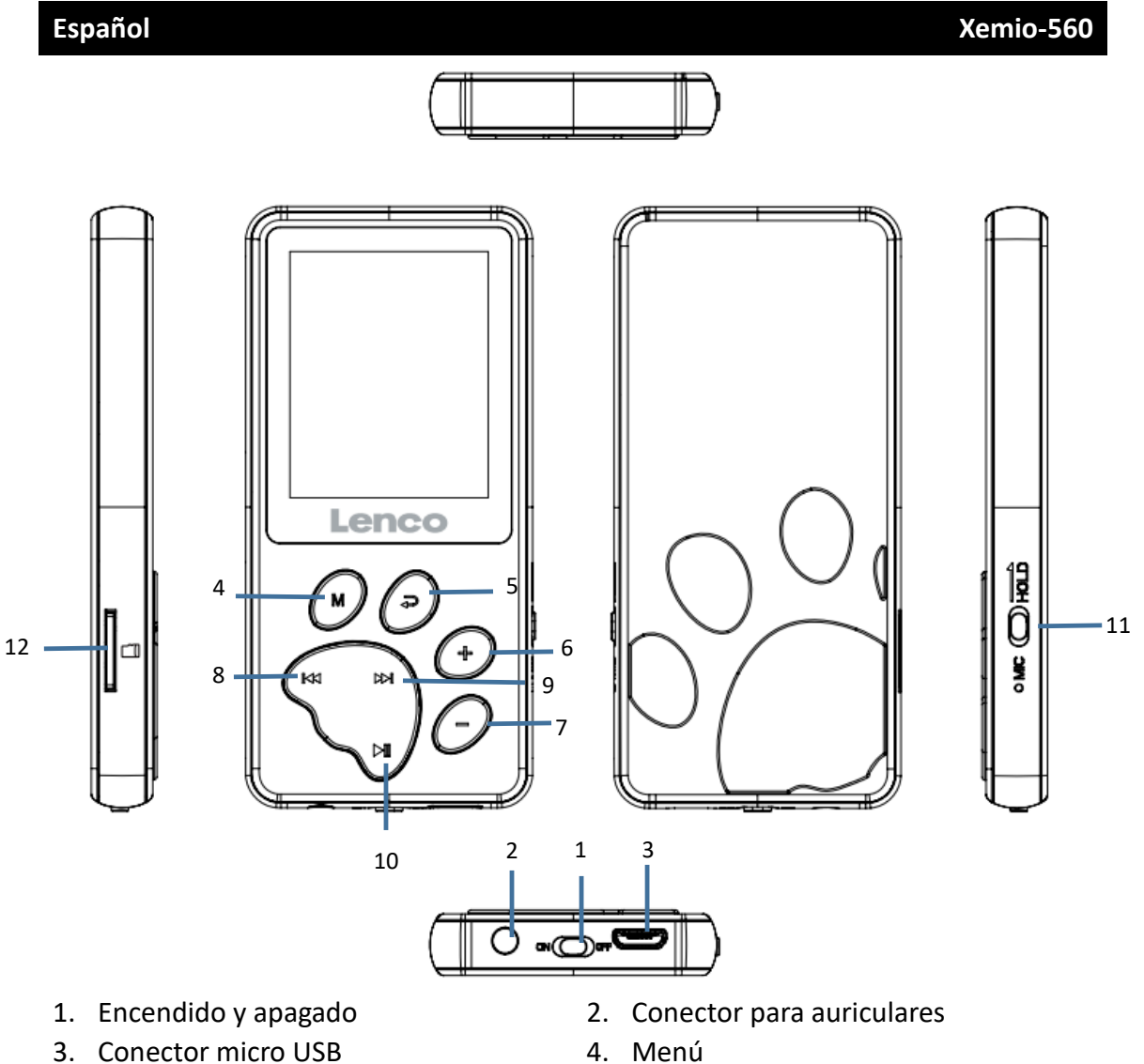

- 
- 
- 9. Siguiente y avance rápido 10. Reproducción/Pausa/
- 
- 
- 5. Atrás/Salir al menú principal 6. Volumen +/Desplazarse hacia arriba
- 7. Volumen -/Desplazarse hacia abajo 8. Anterior y retroceso rápido
	- Encendido y apagado/Aceptar
- 11. Mantener/Desbloquear 12. Ranura para tarjeta micro SD

# **Especificaciones técnicas**

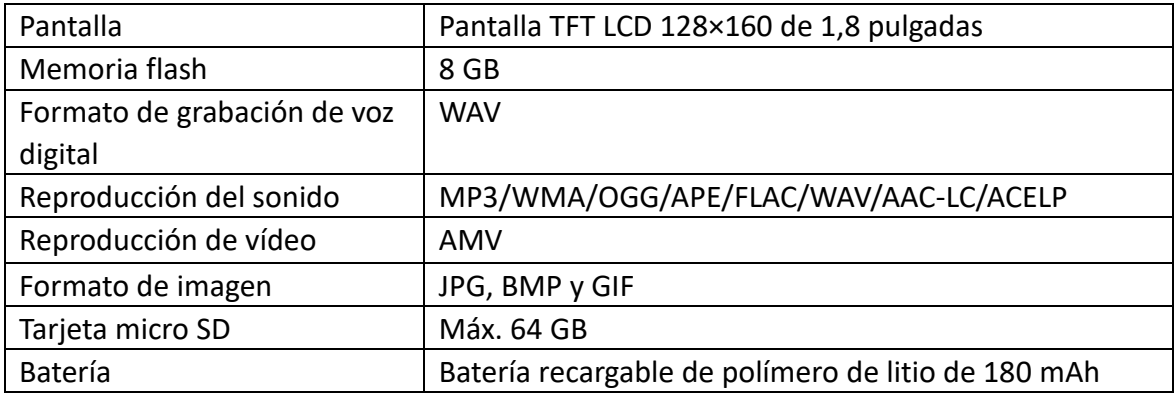

# **Música**

Este dispositivo puede usar una tarjeta micro SD (no incluida) para el almacenamiento extra de archivos. Es compatible con tarjetas de hasta 64 GB

Reproducción de música

Cuando acceda al modo de música, podrá reproducir canciones desde el propio dispositivo (carpeta local) o desde la tarjeta micro SD insertada (carpeta de la tarjeta).

Cuando haya elegido la canción que quiere reproducir, pulse  $\blacksquare$  para reproducir/pausar. Pulse los botones **+** o **-** para subir o bajar el volumen.

**Protección auditiva: aparecerá un aviso en la pantalla cuando el volumen alcance los 65 dB (regulación de seguridad). Para superar ese nivel, pulse el botón +. Entonces podrá aumentar el volumen al máximo (85 dB).**

Para reproducir la siguiente canción, pulse el botón  $\Box \triangleright$  ; manténgalo pulsado

para avanzar rápido.

Para reproducir la canción anterior, pulse el botón  $\mathbb{R}$  ; manténgalo pulsado para

retroceder rápido.

También puede establecer su modo de ecualizador preferido. Para ello, pulse el botón M mientras reproduce una canción y seleccione ecualizador; puede hacer lo mismo para repetir.

# **Vídeo**

Seleccione el modo de vídeo.

Puede reproducir vídeos desde el propio dispositivo (carpeta local) o desde la tarjeta micro SD insertada (carpeta de la tarjeta).

Cuando haya elegido el vídeo que quiere reproducir, pulse  $\blacksquare$  para reproducir/pausar.

Pulse los botones **+** o **-** para subir o bajar el volumen.

Para poner un vídeo en repetición, pulse el botón **M** mientras está pausado y elija la opción repetir.

El formato de vídeo compatible con este reproductor es AMV. Vea más abajo cómo convertir un vídeo a AMV. Puede encontrar un programa de conversión de vídeos en la memoria del reproductor. Vea más abajo cómo usarlo.

#### **Convertir archivos de vídeo a AVI/AMV**

Puede usar esta herramienta para convertir vídeos al formato AMV/AVI en el ordenador antes de transferirlos al reproductor. Es recomendable que use AMV/AVI para evitar problemas de códecs en el ordenador.

▪ Para instalar la herramienta de conversión de vídeo en el ordenador, abra una carpeta llamada **«UTILITIES ((Utilidades)> Video Conversion Software (Software de conversión de vídeo)»**, que se encuentra en la memoria interna del reproductor. (Descárguela en el ordenador para copiarla e instalarla)

### **Modo de reproducción**

Cuando quiera grabar su propia voz, deberá ir al modo de grabación. En el modo de grabación, puede elegir si quiere grabar en 512 kbps/768 kbps/1024 kbps/1536 kbps Para grabar, tiene que seguir los siguientes pasos:

- 1. Pulse el botón  $\blacksquare$  una vez para empezar a grabar. Vuelva a pulsarlo para pausar la grabación.
- 2. Guardar las grabaciones: pulse  $\rightarrow$  cuando esté en pausa para guardar.
- 3. Pulse  $\hookrightarrow$  para volver al menú principal.

#### **Lista de grabaciones**

Para escuchar una grabación, debe dirigirse al modo de lista de grabaciones. Aquí puede encontrar sus grabaciones en el formato WAV.

Para reproducir una grabación, pulse el botón  $\blacksquare$ . Pulse los botones **+** o **-** para subir o bajar el volumen.

Para ir a la siguiente grabación, pulse el botón  $\Box$ ), manténgalo pulsado para

avanzar rápido; para ir a la grabación anterior, pulse el botón | KKI , manténgalo pulsado para retroceder rápido.

Si quiere volver al menú principal, pulse el botón  $\rightarrow$ .

#### **Imágenes**

Puede usar los siguientes formatos de imagen: JPEG, BMP, GIF

- 1. Carpeta local: buscará entre los archivos del propio dispositivo.
- 2. Carpeta de la tarjeta: buscará entre los archivos de su tarjeta micro SD (si hay una insertada).

Cuando esté viendo una imagen, puede pulsar el botón M para obtener más opciones.

- 1. «Brightness (Brillo)»
- 2. «Backlight timer (Temporizador de la luz de fondo)»
- 3. «Slideshow settings (Ajustes de diapositivas)» (cuando haya acabado y retroceda para reproducir,

tiene que pulsar el botón  $\blacksquare$  para comenzar)

- 4. «Delete picture (Eliminar imagen)»
- 5. «Create playlist (Crear lista de reproducción)»

### **Ebook**

El dispositivo es compatible con los siguientes archivos de texto: TXT

Vaya al modo de Ebook, puede elegir la carpeta local o la de la tarjeta. Busque en la carpeta local o la de la tarjeta el archivo de texto que quiera leer y pulse el botón  $\blacktriangleright$ para reproducirlo.

# **Ajustes**

En el modo de ajustes puede encontrar las siguientes opciones: «Language/Language (Idioma)» «Display settings (Configuración de la pantalla)» «Sleep timer (Temporizador de suspensión)» «Power Off Timer (Temporizador de apagado)» «Information (Información)» «Format device (Formatear el dispositivo)» «Factory settings (Ajustes de fábrica)»

# **«Language/Language (Idioma)»**

Para establecer el idioma en pantalla preferido, desplácese con los botones **-** o **+** y seleccione con el botón **II**.

# **«Display settings (Configuración de la pantalla)»**

Para establecer el brillo y el temporizador de la luz de fondo.

# **«Sleep timer (Temporizador de suspensión)»**

Establecer el temporizador de suspensión: Si establece el temporizador de suspensión en 5 minutos, el dispositivo se apagará después de 5 minutos, independientemente de lo que esté haciendo.

# **«Power Off Timer (Temporizador de apagado)»**

Si establece el temporizador de apagado en 5 minutos, el dispositivo se apagará si no se realiza ninguna acción en 5 minutos.

# **«Information (Información)»**

Información del reproductor, muestra la versión del firmware actual y el espacio de almacenamiento, tanto de la memoria interna como de la tarjeta SD.

# **«Format device (Formatear el dispositivo)»**

Formateará todos los archivos del almacenamiento del dispositivo.

# **«Factory settings (Ajustes de fábrica)»**

Restaura el dispositivo a los ajustes de fábrica.

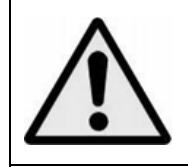

**Advertencia:** Utilizar un reproductor de música mientras conduce puede hacer que sea menos consciente de los potenciales peligros, como los coches que se acercan.

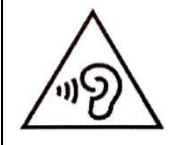

**Advertencia:** Para evitar posibles daños auditivos, no utilice el volumen alto durante mucho tiempo.

# **Garantía**

Commaxx B.V. ofrece servicio y garantía en conformidad con las leyes europeas, por lo que en caso de requerir una reparación (tanto durante como después del periodo de garantía) debe ponerse en contacto con su distribuidor local.

Nota importante: No es posible enviar directamente a Commaxx B.V. los productos que necesiten reparación.

Nota importante: Si se abre la unidad o se accede a su interior en modo alguno en un centro de mantenimiento no oficial, la garantía quedará anulada.

El dispositivo no es adecuado para un uso profesional. En caso de realizar un uso profesional, todas las obligaciones de garantía del fabricante quedarán anuladas.

# **Aviso legal**

Se realizan actualizaciones del firmware y/o componentes de hardware de manera periódica. Por tanto, algunas instrucciones, especificaciones e imágenes de estos documentos podrían diferir ligeramente de su modelo concreto. Todos los elementos descritos en esta guía son únicamente para fines ilustrativos y pueden no corresponderse a su modelo concreto. Las descripciones de este manual no otorgarán ningún derecho legal.

# **Eliminación de un dispositivo usado**

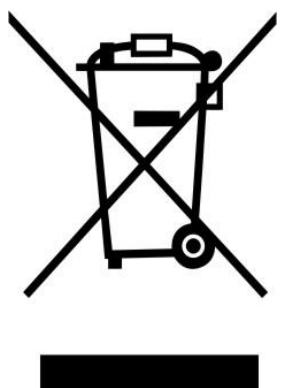

Este símbolo indica que el producto eléctrico o batería pertinente no debe eliminarse con los residuos domésticos generales en Europa. Para garantizar un tratamiento correcto de los residuos del producto y las pilas, elimínelos en conformidad con las leyes locales vigentes para la eliminación de equipos eléctricos y pilas. Al hacerlo, ayudará a preservar los recursos naturales y mejorar los niveles de protección del medio ambiente en el tratamiento y eliminación de residuos eléctricos (Directiva sobre residuos de aparatos eléctricos y electrónicos).

# **Marca CE**

Por la presente, Lenco Benelux B.V., Thermiekstraat 1a, 6361 HB Nuth, The Netherlands,, declara que este producto cumple los requisitos fundamentales de las directivas de la UE.

Puede consultar la declaración de conformidad a través de [techdoc@commaxxgroup.com](mailto:techdoc@commaxxgroup.com)

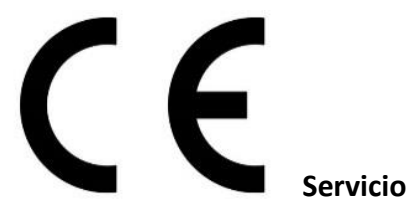

Para más información y atención al cliente, visite [www.lenco.com](http://www.lenco.com/) Commaxx B.V. Wiebachstraat 37, 6466 NG Kerkrade, The Netherlands. [support@commaxxgroup.com](mailto:support@commaxxgroup.com)

<span id="page-32-0"></span>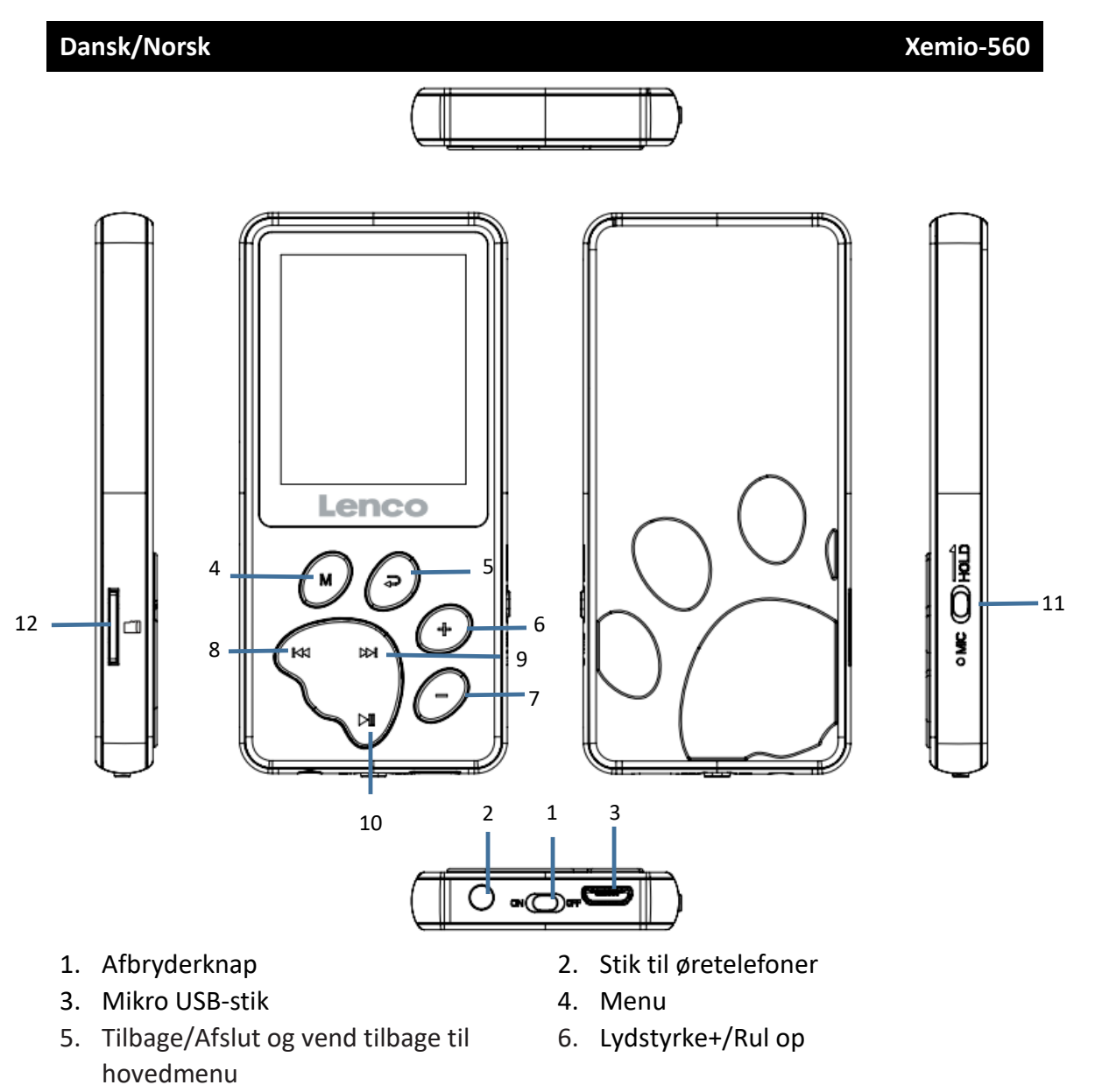

- 
- 9. Næste og spol hurtigt fremad 10. Afspil/Sæt på pause/Slå til eller
- 7. Lydstyrke-/Rul ned and same som a service of spol hurtigt baglæns
	- fra/Enter
- 11. Hold/Lås op 12. Kortholder til microSD-kort
- 

# **Tekniske specifikationer**

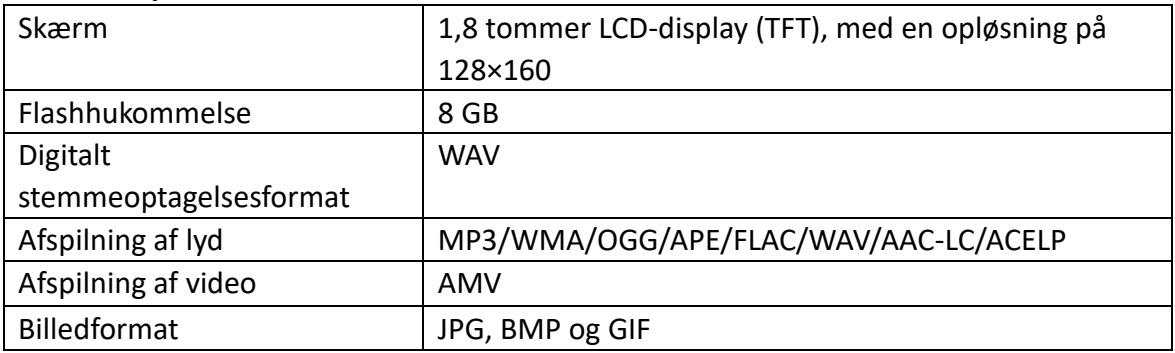

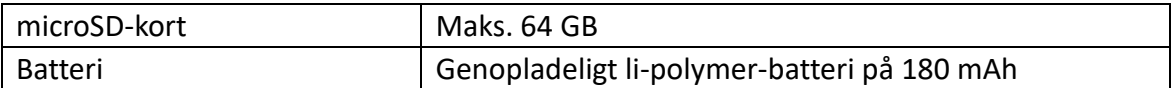

# **Musik**

Enheden kan bruge et microSD-kort (medfølger ikke) som ekstra lager til filer. Kort på op til 64 GB understøttes

# Afspilning af musik

Når du aktiverer musiktilstanden, kan du afspille musiknumre fra enheden (lokal mappe) eller fra det isatte microSD-kort (kortmappe).

Tryk på ▶ for at afspille/sætte musiknummeret på pause, når du har valgt et musiknummer.

Kontrollér lydstyrken ved at trykke på knappen **+** eller **-** for at øge/reducere lydstyrken.

**Beskyttelse af hørelsen: Der vises en advarsel på skærmen om hørelsen, når lydstyrken når et niveau på 65 dB (sikkerhedsbestemmelse). Tryk på knappen + for at overskride niveauet. Nu kan du øge lydstyrken til det maksimale niveau (85 dB)**

Tryk på knappen [bot] for at afspille næste musiknummer. Hold på knappen for at spole hurtigt fremad.

Tryk på knappen K $\triangleleft$  for at afspille forrige musiknummer. Hold på knappen for at spole hurtigt tilbage.

Du kan også indstille din foretrukne equalizertilstand. Tryk på knappen M under afspilningen af et musiknummer, og vælg derefter Equalizer. Anvend samme procedure for at gentage.

# **Video**

Vælg videotilstand.

Du kan afspille videoer fra enheden (lokal mappe) eller fra det isatte microSD-kort (kortmappe).

Tryk på ► for at afspille/sætte videoen på pause, når du har valgt en video til afspilning.

Kontrollér lydstyrken ved at trykke på knappen **+** eller **-** for at øge/reducere lydstyrken.

For at gentage afspilningen af en video skal du trykke på knappen **M**, mens videoen er sat på pause, og vælge funktionen for gentagelse.

Afspilleren kan læse videoformatet AMV. Se nedenfor med anvisninger om konvertering af en videofil til AMV-formatet. Vi har lagt software til videokonvertering ind i hukommelsen på din afspiller. Se nedenfor med anvisninger om brugen af softwaren.

# **Konvertér videofiler til AVI/AMV**

Værktøjet kan bruges til at konvertere videofiler til formatet AMV/AVI på computeren, før de overføres til afspilleren. Det anbefales at bruge AMV/AVI for at undgå codec-problemer på computeren.

▪ Åbn mappen **"UTILITIES > Video Conversion Software"** (HJÆLPEVÆRKTØJER > Software til konvertering af video) i den interne hukommelse på din afspiller, for at installere værktøjet til konvertering af video på din computer. (Download softwaren på din computer for kopiering og installation).

# **Optagelsestilstand**

Du skal gå til optagelsestilstanden, når du vil optage din egen stemme. I optagelsestilstanden kan du vælge, om du vil optage med 512 kbps/768 kbps/1.024 kbps/1.536 kbps

Følg disse trin for at lave en optagelse:

- 1. Tryk på knappen  $\blacksquare$  for at starte optagelsen. Tryk igen på knappen for sætte optagelsen på pause.
- 2. Gem optagelsen: Tryk på  $\Rightarrow$  i pausetilstand for at gemme.
- 3. Tryk på  $\Rightarrow$  for at vende tilbage til hovedmenuen

# **Optagelsesliste**

Du skal aktivere tilstanden for optagelsesliste for at lytte til en optagelse. Her finder du optagelserne, som du har optaget med enheden i WAV-format.

Tryk på knappen  $\blacksquare$  for at afspille en optagelse.

Kontrollér lydstyrken ved at trykke på knappen **+** eller **-** for at øge/reducere lydstyrken.

Tryk på knappen  $\mathbb{R}$  for at gå til næste optagelse. Hold på knappen for at spole

hurtigt fremad. Tryk på knappen K
stander at gå til forrige optagelse. Hold på knappen for at spole hurtigt baglæns.

Tryk på knappen  $\Rightarrow$  for at vende tilbage til hovedmenuen

#### **Billeder**

Du kan bruge følgende billedformater: JPEG, BMP, GIF

- 1. Lokal mappe: Der søges i filerne på enheden
- 2. Kortmappe: Der søges i filerne på microSD-kortet (hvis isat)

Du kan trykke på knappen M for at få flere valgmuligheder, når du ser på billedet.

- 1. Brightness (Lysstyrke)
- 2. Backlight timer (Timer for baggrundslys)
- 3. Slideshow settings (Indstillinger for slideshow). (Når du har afsluttet opsætningen og vil vende tilbage til afspilningen, skal du trykke på knappen  $\blacktriangleright$  for at starte)
- 4. Delete picture (Slet billede)
- 5. Create playlist (Opret afspilningsliste)

#### **e-bog**

Enheden understøtter følgende tekstfiler: TXT

Gå til e-bogstilstanden, hvor du kan vælge den lokale mappe eller kortmappen. Søg efter tekstfilen, som du ønsker at læse, i den lokale mappe eller kortmappen, og tryk  $p\land$  knappen  $\blacktriangleright$  for at læse.

#### **Indstilling**

Gå til indstillingstilstand med følgende valgmuligheder: Language/Language (Sprog/Sprog) Display settings (Displayindstillinger) Sleep timer (Timer for dvale) Power Off Timer (Timer for slukning) Information Format device (Formatér enhed) Factory settings (Fabriksindstillinger)

#### **Language/Language (Sprog/Sprog)**

Indstil det foretrukne OSD-sprog. Rul med knappen **-** eller **+**, og vælg med knappen  $\blacktriangleright$ 

#### **Display settings (Displayindstillinger)**

Indstil lysstyrke og timer for baggrundslys

#### **Sleep timer (Timer for dvale)**

Indstil timer for dvale: Hvis du indstiller timeren for dvale til fem minutter, slukker enheden automatisk efter fem minutter, uanset hvad du foretager dig på enheden.

# **Power Off Timer (Timer for slukning)**

Hvis du indstiller timeren for slukning til fem minutter, slukker enheden, hvis der ikke er aktivitet på enheden i fem minutter.

# **Information**

Oplysninger om afspiller, visning af aktuel firmwareversion og diskplads i både den interne hukommelse og på SD-kortet.

# **Format device (Formatér enhed)**

Formatering af enhedslager.

# **Factory settings (Fabriksindstillinger)**

Enheden gendannes til fabriksindstillingerne.

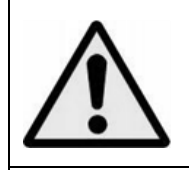

**ADVARSEL:** Når du lytter til en personlig musikafspiller i trafikken, kan din opmærksomhed på mulige risici såsom biler, der kører i modsat retning, blive reduceret.

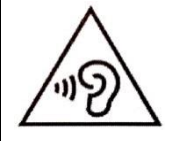

**ADVARSEL:** Undgå risiko for høreskader ved aldrig at lytte ved høj lydstyrke i længere tid ad gangen.

# **Garanti**

Lenco tilbyder service og garanti i overensstemmelse med europæisk lovgivning, hvilket betyder, at i tilfælde af reparation (både under og efter garantiperiodens udløb) bør du kontakte din lokale forhandler.

Vigtig meddelelse: Det er ikke muligt at sende produktet direkte til Lenco, hvis det kræver reparation.

Vigtig meddelelse: Hvis enheden åbnes eller på nogen måde tilgås af et ikke-godkendt servicecenter, bortfalder garantien.

Denne enhed er ikke egnet til professionel brug. I tilfælde af professionel brug bortfalder alle garantiforpligtelser fra producentens side.

# **Ansvarsfraskrivelse**

Firmware og/eller hardwarekomponenter opdateres regelmæssigt. Derfor kan visse dele af vejledningen, specifikationerne og illustrationerne i vejledningen variere en smule fra dit faktiske produkt. Alle elementer, der beskrives i denne vejledning, er

kun til illustration og gælder måske ikke i den givne situation. Ingen juridisk ret eller rettighed kan opnås fra beskrivelsen i denne vejledning.

# **Bortskaffelse af udtjente enheder**

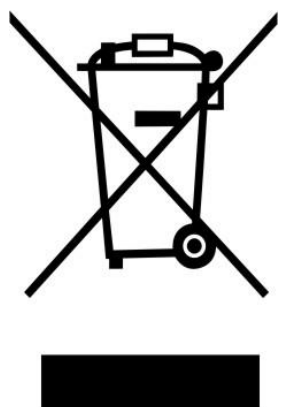

Dette symbol angiver, at det relevante elektriske produkt eller batteri indenfor Europa ikke må bortskaffes med almindeligt husholdningsaffald. For at sikre korrekt affaldsbehandling af produktet og batteriet skal du bortskaffe dem i overensstemmelse med gældende lokal lovgivning om bortskaffelse af elektrisk udstyr eller batterier. På den måde hjælper du med at bevare naturressourcer og forbedre miljøbeskyttelsen indenfor behandling og bortskaffelse af elektrisk affald (Direktiv om affald af elektrisk og elektronisk udstyr).

# **CE-mærke**

Lenco Benelux B.V., Thermiekstraat 1a, NL-6361 HB Nuth, Holland, erklærer hermed, at dette produkt er i overensstemmelse med de væsentlige krav og andre relevante bestemmelser i EU-direktiverne.

Du kan finde overensstemmelseserklæringen på [techdoc@commaxxgroup.com](mailto:techdoc@commaxxgroup.com)

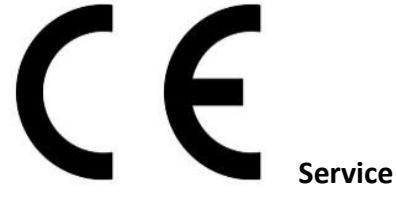

Gå ind på [www.lenco.com](http://www.lenco.com/) for yderligere oplysninger og support fra vores helpdesk. Commaxx B.V., Wiebachstraat 37, NL-6466 NG Kerkrade, Holland.

<span id="page-38-0"></span>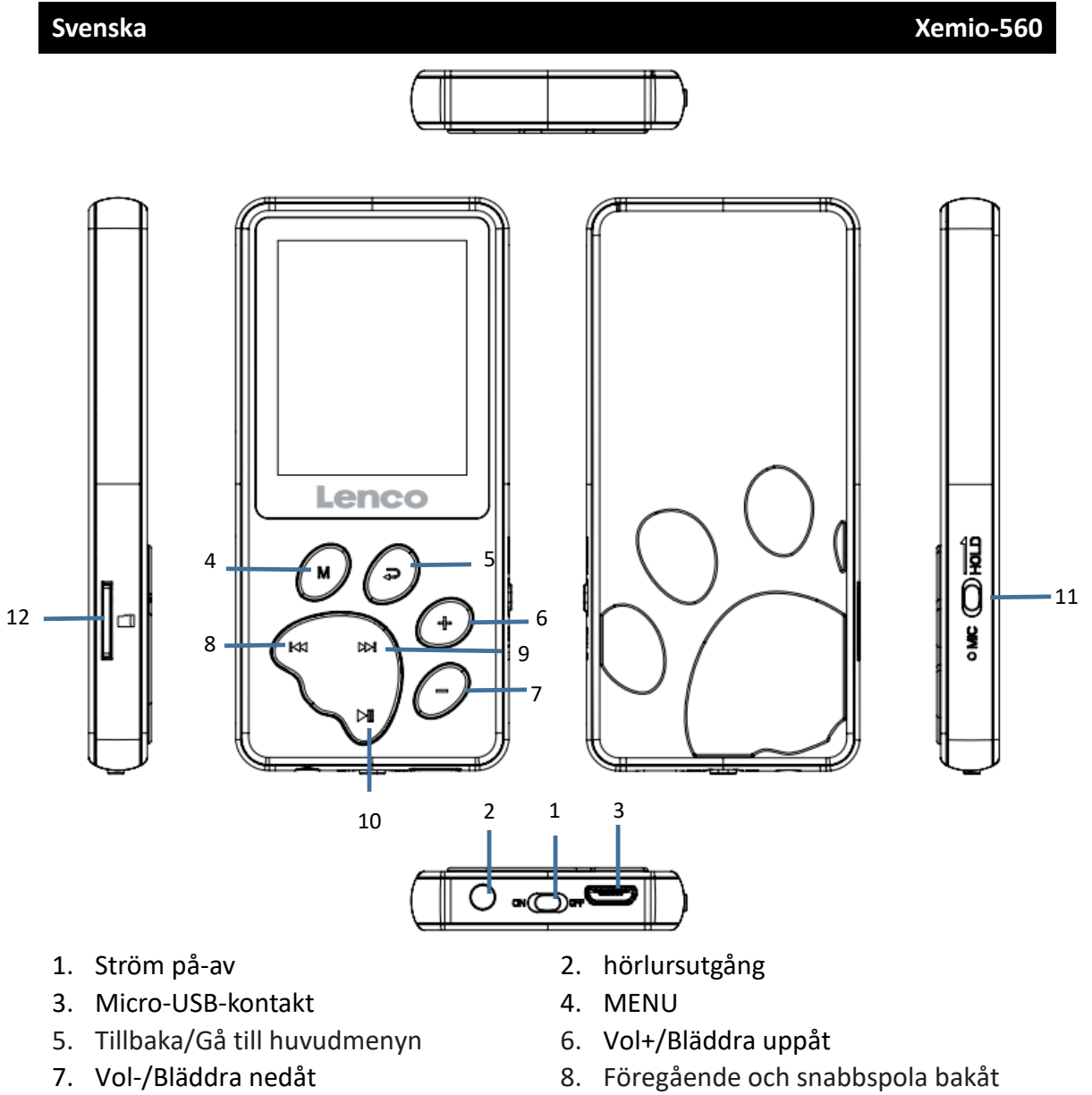

- 
- 9. Nästa och snabbspola framåt 10. Spela/Paus/På-av/Enter
- 
- 8. Föregående och snabbspola bakåt
- 
- 11. Håll/Lås upp 12. Micro SD-kortingång

# **Teknisk specifikation**

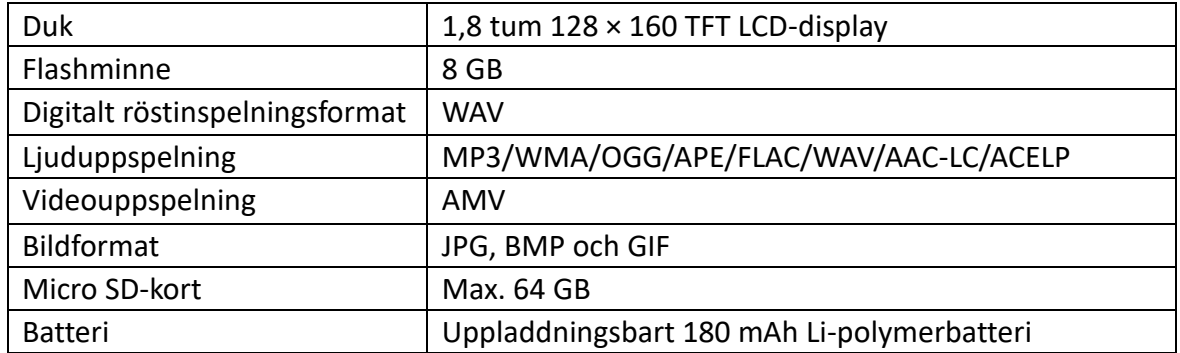

# **Musik**

Den här enheten kan använda ett micro SD-kort (ingår ej) för extra lagring av filer. Kort upp till 64 GB stöds

Spela upp din musik

När du går till musikläget kan du spela upp låtar från själva enheten (lokal mapp) eller från micro SD-kortet som du har satt in (kortmapp).

När du har valt låten du vill spela upp trycker du på ▶ för att spela/pausa. För att kontrollera volymen trycker du på knappen **+** eller **-** för att höja/sänka volymen.

**Skydd för hörseln: en hörselvarning visas på skärmen när volymen når nivån 65 dB (säkerhetsregel). För att överskrida denna nivå trycker du på knappen +. Nu kan du öka volymen till maximal nivå (85 dB)**

För att spela nästa låt trycker du på knappen  $p$  eller håller in den knappen för

att snabbspola framåt.

För att spela föregående låt trycker du på knappen KK eller håller in den knappen

för att snabbspola bakåt.

Du kan också ställa in önskat equalizerläge. Detta gör du genom att trycka på M-knappen medan du spelar en låt och sedan välja equalizer. Detsamma gäller för återuppspelning.

#### **Video**

Välj videoläge.

Du kan spela upp videor från själva enheten (lokal mapp) eller från micro SD-kortet som du har satt in (kortmapp).

När du har valt videon du vill spela upp trycker du på  $\blacksquare$  för att spela/pausa. För att kontrollera volymen trycker du på knappen **+** eller **-** för att höja/sänka volymen.

För att spela upp en video i återuppspelningsläget måste du trycka på **M**-knappen i pausläget och välja alternativet för återuppspelning.

Videoformatet som kan läsas av den här spelaren är AMV. Se nedan hur du konverterar en videofil till AMV. Vi har lagt till en programvara för videokonvertering i minnet på din spelare.

Se nedan hur den fungerar.

### **Konvertera videofiler till AVI/AMV**

Det här verktyget kan användas för att omvandla dessa videofiler till AMV/AVI-formatfiler på datorn innan du laddar upp dem till din spelare. Vi rekommenderar användning av AMV/AVI för att undvika problem med videocodec på din dator.

▪ För att installera detta videokonverteringsverktyg på din dator öppnar du en mapp med namnet **"UTILITIES > Video Conversion Software"** (VERKTYG > Programvara för videokonvertering) som lagras i spelarens internminne. (Ladda ned den till din dator för kopiering och installation)

# **Inspelningsläget**

När du vill göra en röstinspelning går du till inspelningsläget. I inspelningsläget kan du välja om du vill spela in i 512 kbps/768 kbps/1 024 kbps/1 536 kbps För att göra en inspelning måste du gå igenom följande steg:

- 1. Tryck på knappen ▶ en gång för att starta inspelningen. Tryck på den igen för att pausa inspelningen.
- 2. Spara inspelningar: tryck på  $\hookrightarrow$  i pausläget för att spara.
- 3. Tryck på för att gå tillbaka till huvudmenyn

# **Inspelningslista**

För att lyssna på en inspelning du har gjort går du till läget för inspelningslistan. Här hittar du inspelningarna du har gjort med enheten i WAV-format.

För att spela upp en inspelning trycker du på knappen  $\blacksquare$ . För att kontrollera volymen trycker du på knappen **+** eller **-** för att höja/sänka volymen.

För att gå till nästa inspelning trycker du på knappen  $\Box$  och håller in knappen för

att snabbspola framåt. Gå till föregående inspelning genom att trycka på knappen och håll in knappen för att snabbspola bakåt.

Om du vill gå tillbaka till huvudmenyn trycker du på knappen

# **Bilder**

Du kan använda följande bildformat: JPEG, BMP och GIF

- 1. Lokal mapp söker igenom filerna på själva enheten
- 2. Kortmapp söker igenom listan på ditt micro SD-kort (om det är insatt)
- När du tittar på bilden kan du trycka på M-knappen för att få fler alternativ.
- 1. Ljusstyrka
- 2. Timer för bakgrundsbelysning
- 3. Inställningar för bildspel (när du är klar med inställningarna och återgår till uppspelningen måste du trycka på knappen  $\blacksquare$  för att starta)
- 4. Ta bort bild
- 5. Skapa spellista

# **E-bok**

Enheten stöder följande textfil: TXT

Gå till E-boksläget så kan du välja den lokala mappen eller kortmappen. Sök i den lokala mappen eller kortmappen efter den textfil du vill läsa och tryck på knappen för att se den.

# **Inställningar**

Gå till inställningsläget för följande alternativ: Language/Language (Språk/Språk) Display settings (Bildskärmsinställningar) Sleep timer (Insomningstimer) Power Off Timer (Ström av tid) Information Format device (Formatera enheten) Factory settings (Fabriksinställningar)

# **Language/Language (Språk/Språk)**

Så här ställer du in önskat språk på skärmen. Bläddra med knappen **-** eller **+** och välj med knappen **→** 

# **Display settings (Bildskärmsinställningar)**

Så här ställer du in timern för ljusstyrka och bakgrundsbelysning

# **Sleep timer (Insomningstimer)**

Ställ in insomningstimern: om du ställer in insomningstimern på 5 minuter stängs den av automatiskt efter 5 minuter, oavsett vad du gör på enheten.

# **Power Off Timer (Ström av tid)**

Om du ställer in avstängningstimern på 5 minuter stängs enheten av om inget har gjorts på den efter 5 minuter.

# **Information**

Spelarinformationen visar aktuell firmwareversion och diskutrymmet på både internminnet och SD-kortet.

# **Format device (Formatera enheten)**

Detta kommer att formatera alla filer på enhetens lagring.

# **Factory settings (Fabriksinställningar)**

Detta återställer enheten till fabriksinställningarna.

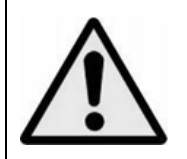

**VARNING:** När du är i trafiken och använder en personlig musikspelare kan du distraheras av den och utsättas för potentiella faror, såsom bilar i närheten.

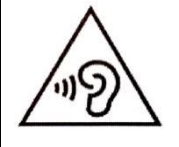

**VARNING:** För att förhindra eventuella hörselskador ska du inte lyssna på hög volym under långa perioder.

# **Garanti**

Lenco erbjuder service och garanti i enlighet med europeisk lagstiftning, vilket innebär vid fall av reparationer (både under och efter garantins giltighetsperiod) ska du kontakta din lokala återförsäljare.

Viktigt: det går inte att skicka produkter som behöver repareras direkt till Lenco.

Viktigt: om denna enhet öppnas eller på något sätt tas omhand av ett icke-officiellt servicecenter så upphör garantin.

Denna enhet är inte lämplig för yrkesmässig användning. Vid yrkesmässig användning, upphör samtliga garantier från tillverkaren att gälla.

# **Friskrivningsklausul**

Uppdateringar av hård mjukvara och/eller hårdvarukomponenter görs regelbundet. Därmed kan vissa anvisningar, specifikationer och bilder i denna dokumentation skilja sig något från din särskilda situation. Alla artiklar beskrivna in denna guide är endast för illustration och kan inte tillämpas på någon speciell situation. Inga juridiska rättigheter eller anspråk kan erhållas från beskrivningen i denna manual.

# **Bortskaffande av gammal enhet**

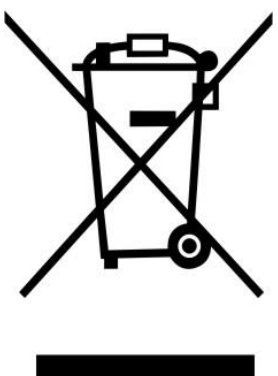

Denna symbol anger att den relevanta elektriska produkten eller batteriet ska inte kasseras i det allmänna hushållsavfallet i Europa. När den korrekta avfallsbehandlingen för produkten och batteriet ska säkerställas, ska elektrisk utrustning eller batterier kasseras i enlighet med varje krav på tillämplig lokal lagstiftning. Genom detta handlande, bidrar du till att återvinna naturresurser och förbättra normer för miljöskydd och kassering av elektrisk avfall (elektrisk och elektronisk utrustning).

# **CE-märkning**

Härmed deklarerar Lenco Benelux B.V., Thermiekstraat 1a, 6361 HB Nuth, Nederländerna att denna produkt uppfyller EU:s väsentliga direktivkrav. Försäkran om överensstämmelse finns att läsa på [techdoc@commaxxgroup.com](mailto:techdoc@commaxxgroup.com)

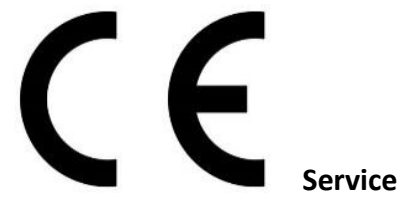

För mer information och support via vår helpdesk går du till [www.lenco.com](http://www.lenco.com/) Commaxx B.V. Wiebachstraat 37, 6466 NG Kerkrade, Nederländerna.